# Q TOTVS

# **Importador XML x TOTVS Transmite**

# INICIAREMOS ÀS 10:05!

## **2022/ 2023**

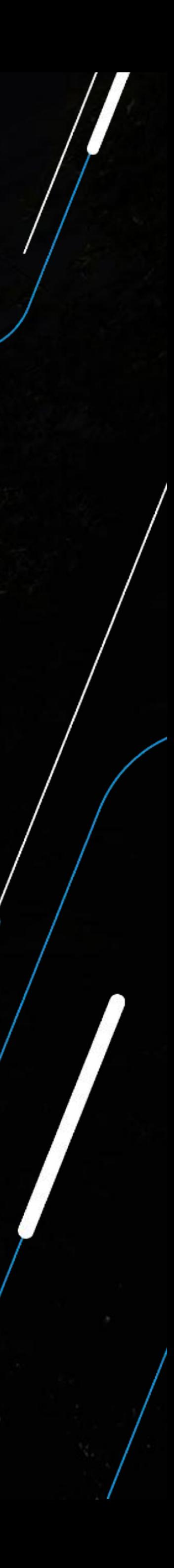

Suporte Técnico Plataforma

# O TOTVS

### **Integrantes:**

**Andressa Yumi Breno Motta Danilo Justiniano Henrique Vinicius Kelly Cristina Leticia Alcantara Rodrigo Seiki**

## **2022/ 2023**

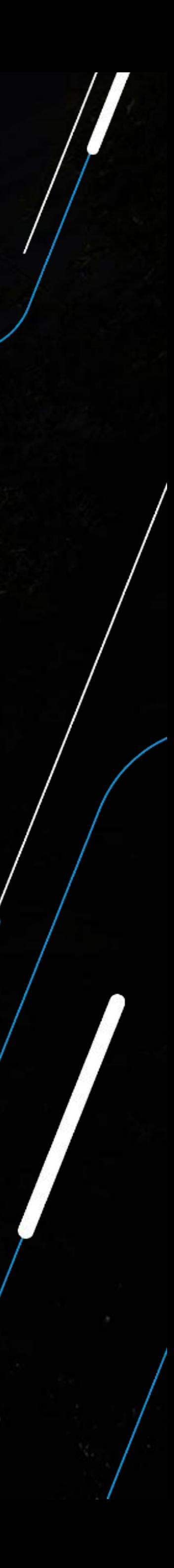

Suporte Técnico Plataforma

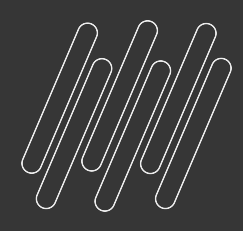

ш

**HISTÓRICO** 

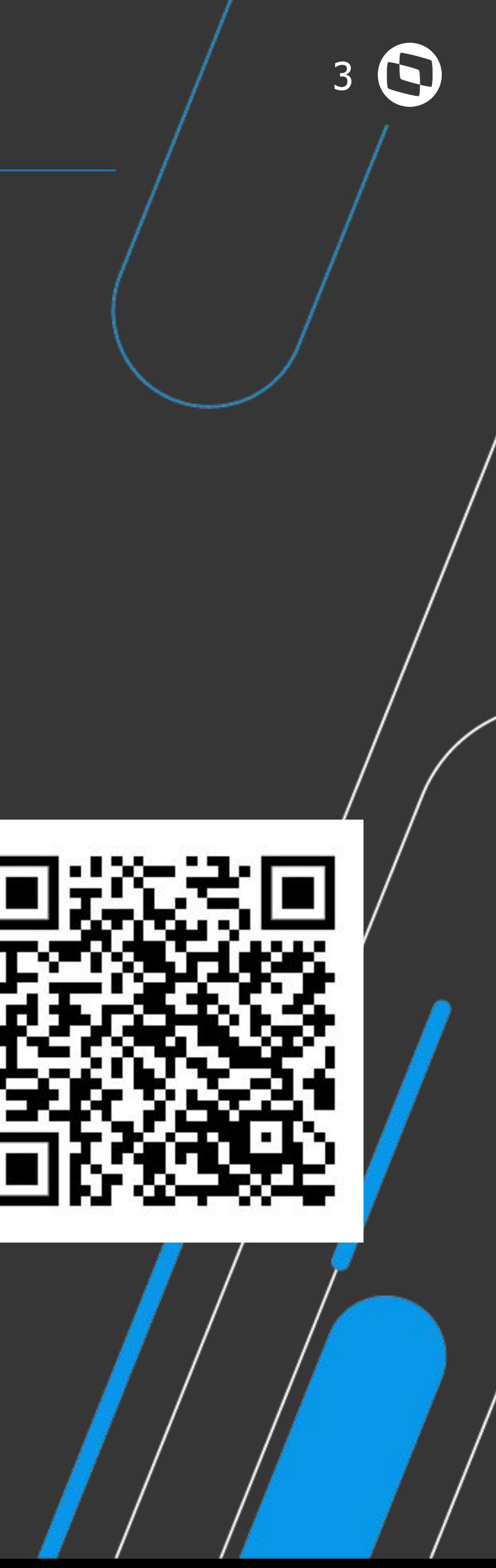

2022

2021

2020

### **Agenda de Eventos Tira-Dúvidas / Responde [Suporte Padrão]**

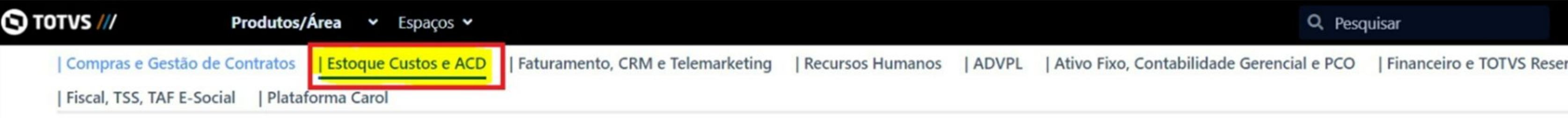

#### SESSÃO DE EVENTOS ESTOQUE CUSTOS E ACD (Automação e Coleta de Dados)

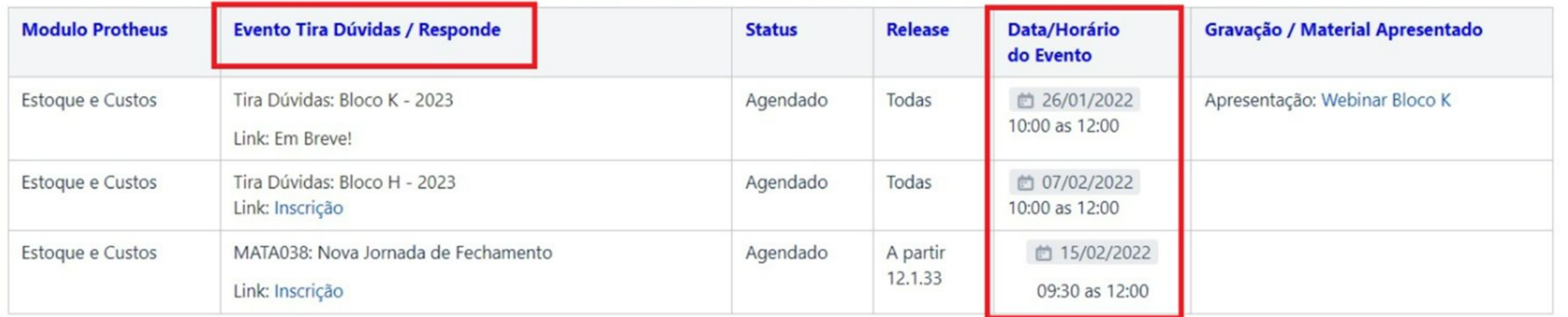

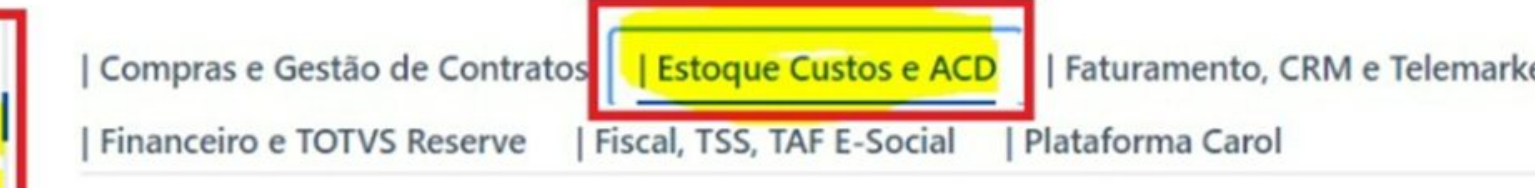

#### SESSÃO DE EVENTOS ESTOQUE CUSTOS E ACD (Automação e Coleta de Dados)

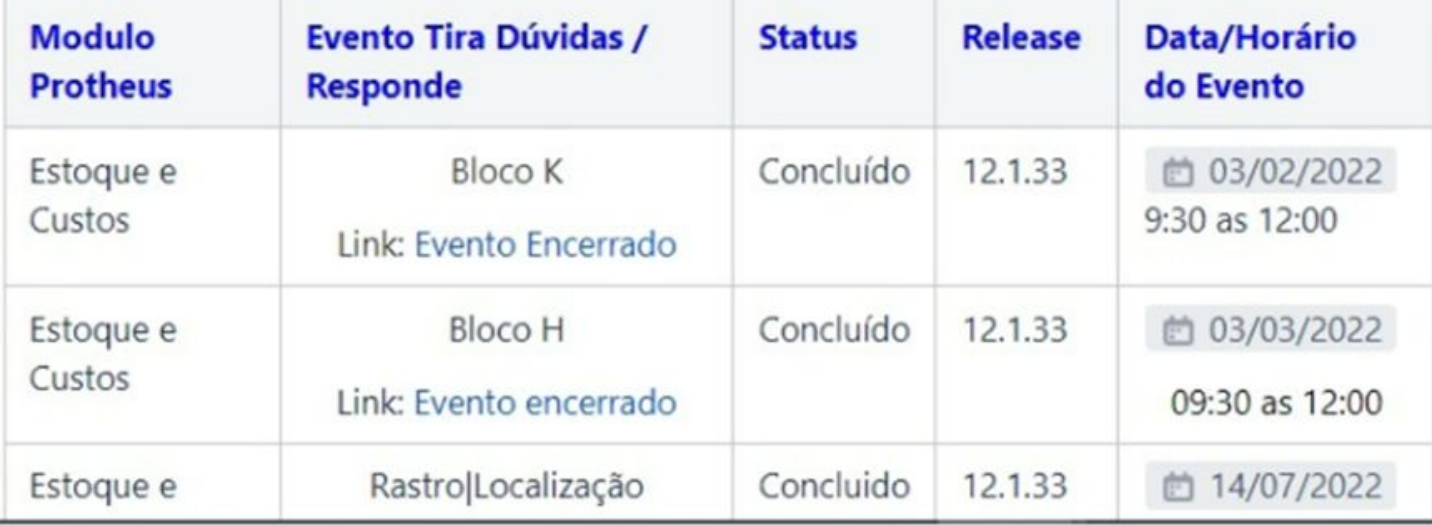

| Recursos Humanos | ADVPL | Ativo Fixo, Contabilidade Gerencial e PCO eting

Gravação / Material Apresentado

Bloco K- Conceito e configurações mínimas

Guia do Bloco H do SPED Fiscal no Protheus

Link Evento: Evento encerrado

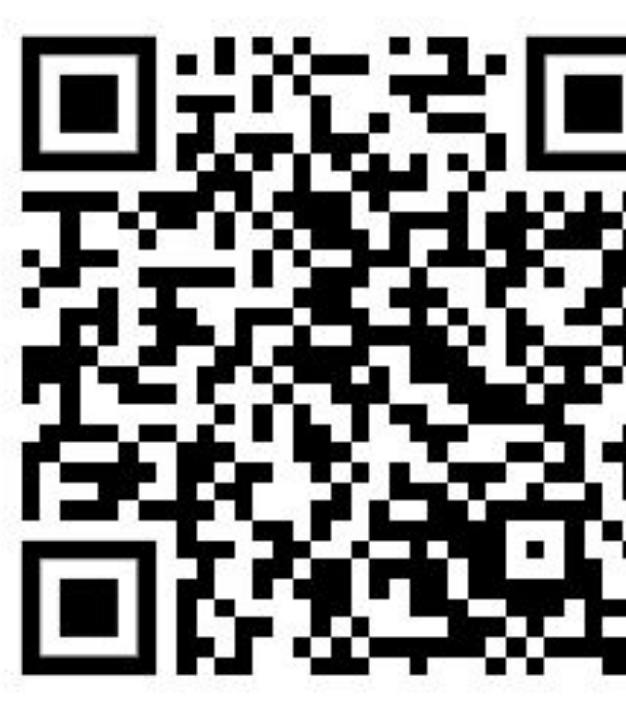

## **EVENTOS**

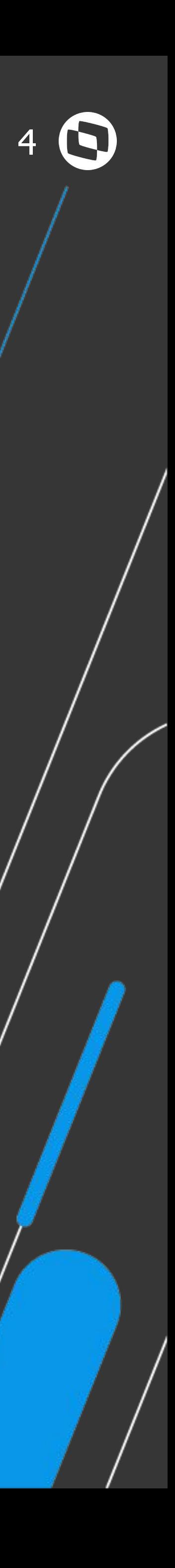

#### **Importador XML x TOTVS Transmite**

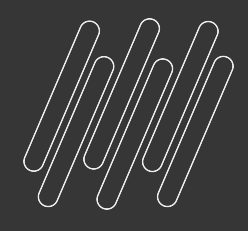

## **AGENDA**

#### **Configuração Importador XML x TOTVS Transmite**

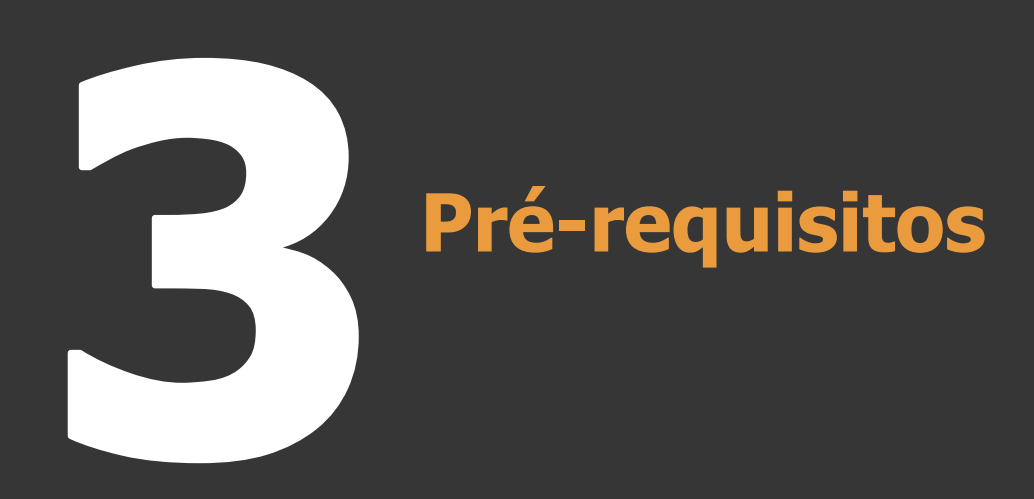

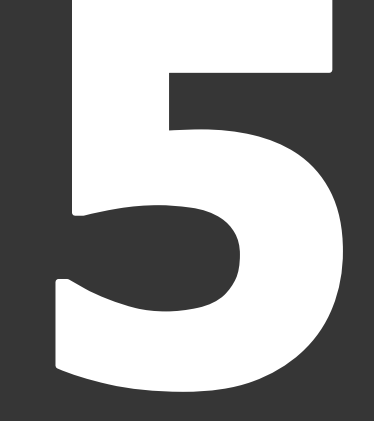

**Possíveis<br>inconsistências** 

**Monitor**

**TOTVS Transmite** 

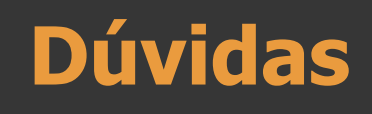

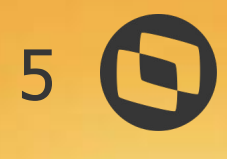

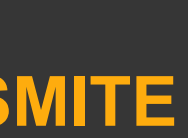

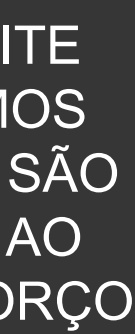

### **ANTES DO IMPORTADOR XML UTILIZANDO O IMPORTADOR XML IMPORTADOR XML x TOTVS TRANSMITE**

# **EVOLUÇÃO DO SISTEMA:**

COM A CRIAÇÃO DO IMPORTADOR XML, SE TORNOU POSSÍVEL BAIXAR OS XMLs DA SEFAZ DE FORMA MANUAL E INTEGRAR AO PROTHEUS COM UMA FERRAMENTA NATIVA DO PRÓPRIO **SISTEMA** 

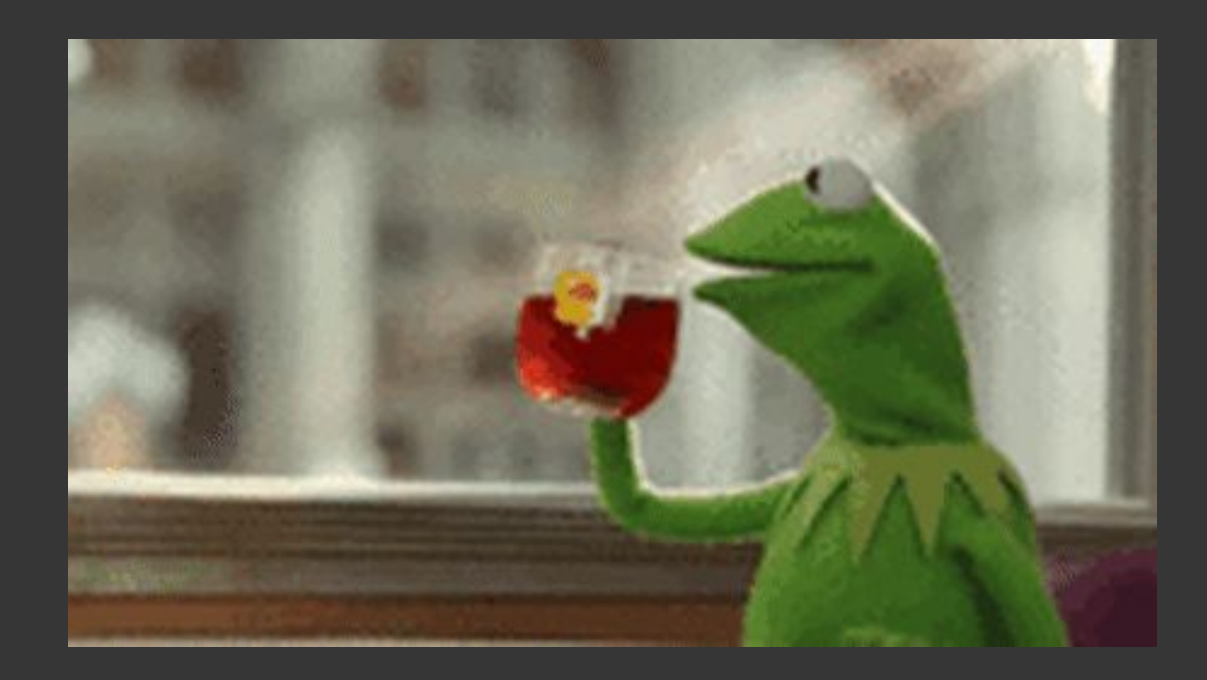

PRECISÁVAMOS INCLUIR NOTA A NOTA NO SISTEMA DE FORMA MANUAL, NECESSITANDO DE TEMPO E ESFORÇO

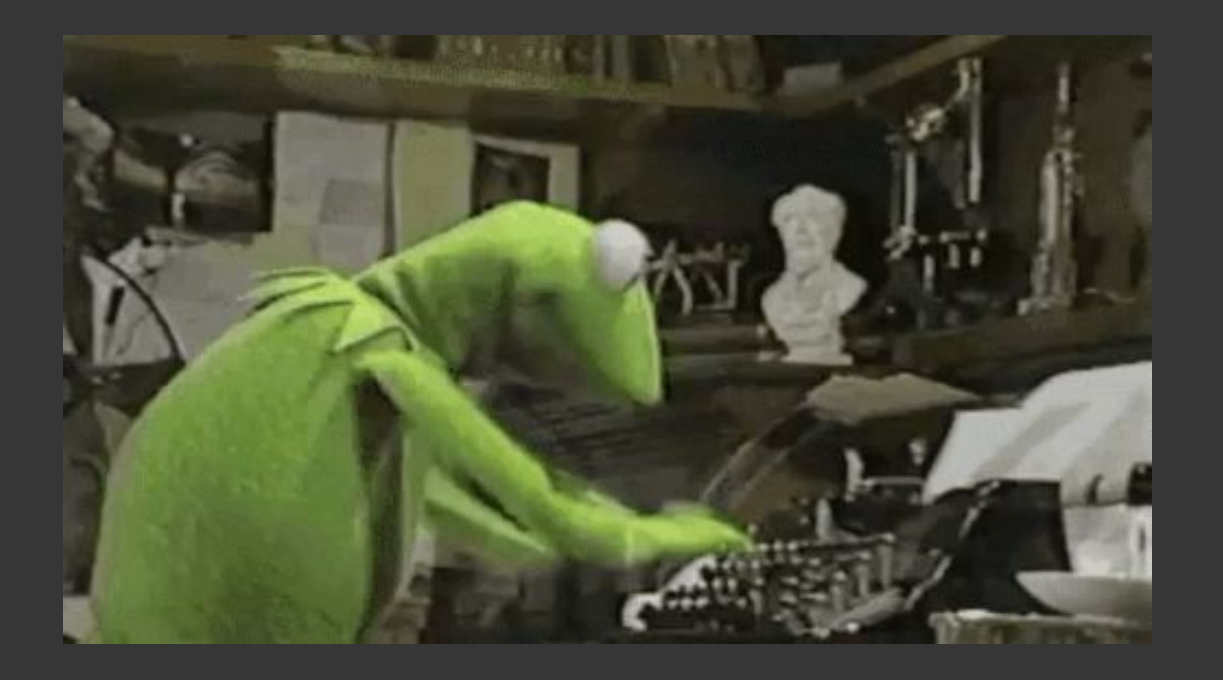

<u> de la pro</u>

COM A IMPLANTAÇÃO DO TOTVS TRANSMITE JUNTO AO IMPORTADOR XML CONSEGUIMOS AUTOMATIZAR ESSE PROCESSO, OS XMLS SÃO TRAZIDOS AUTOMATICAMENTE DA SEFAZ AO SISTEMA, ASSIM POUPANDO TEMPO E ESFORÇO

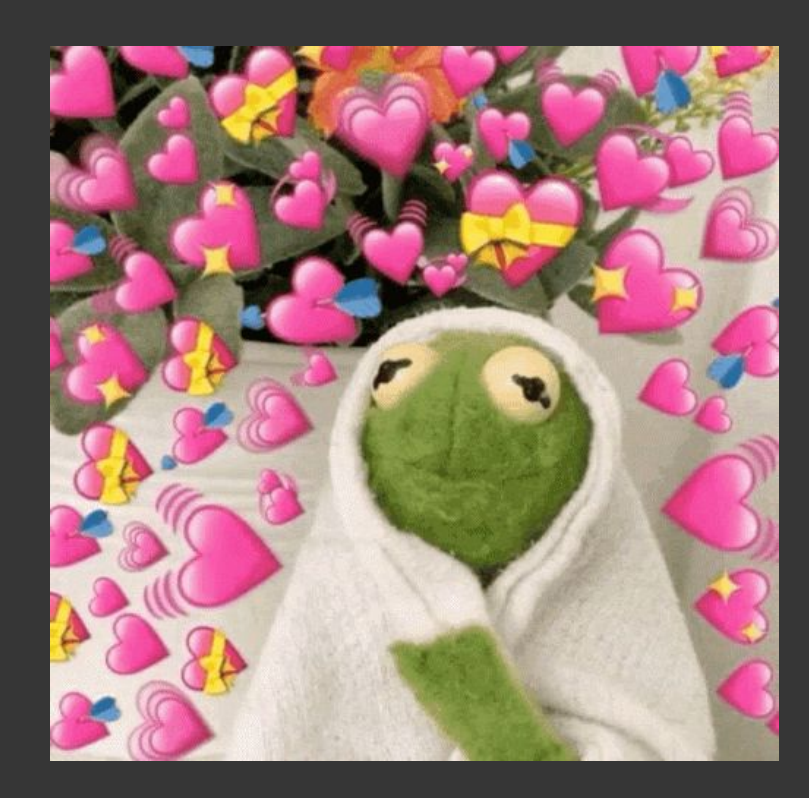

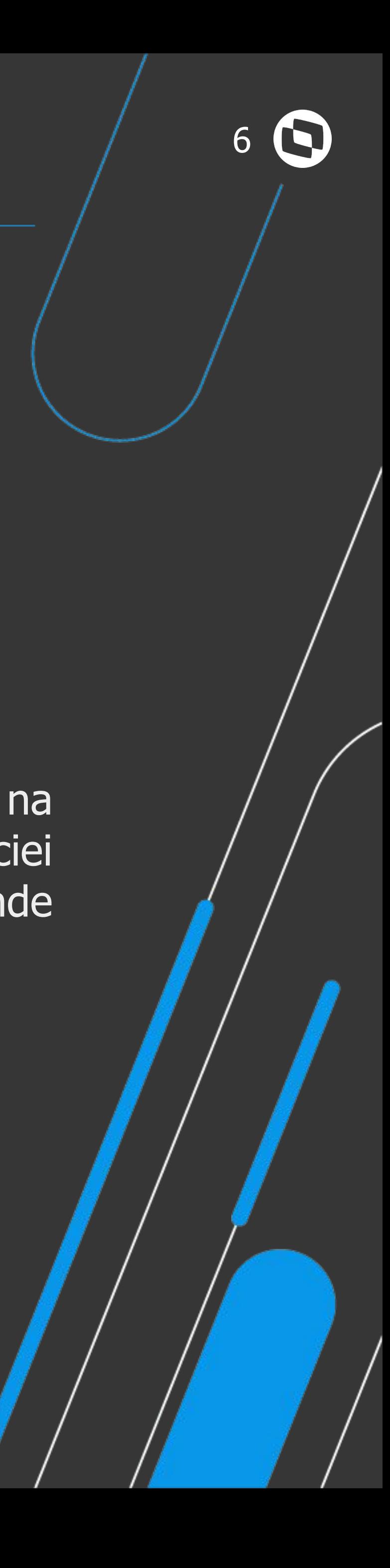

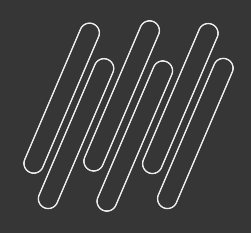

### **Quem sou?**

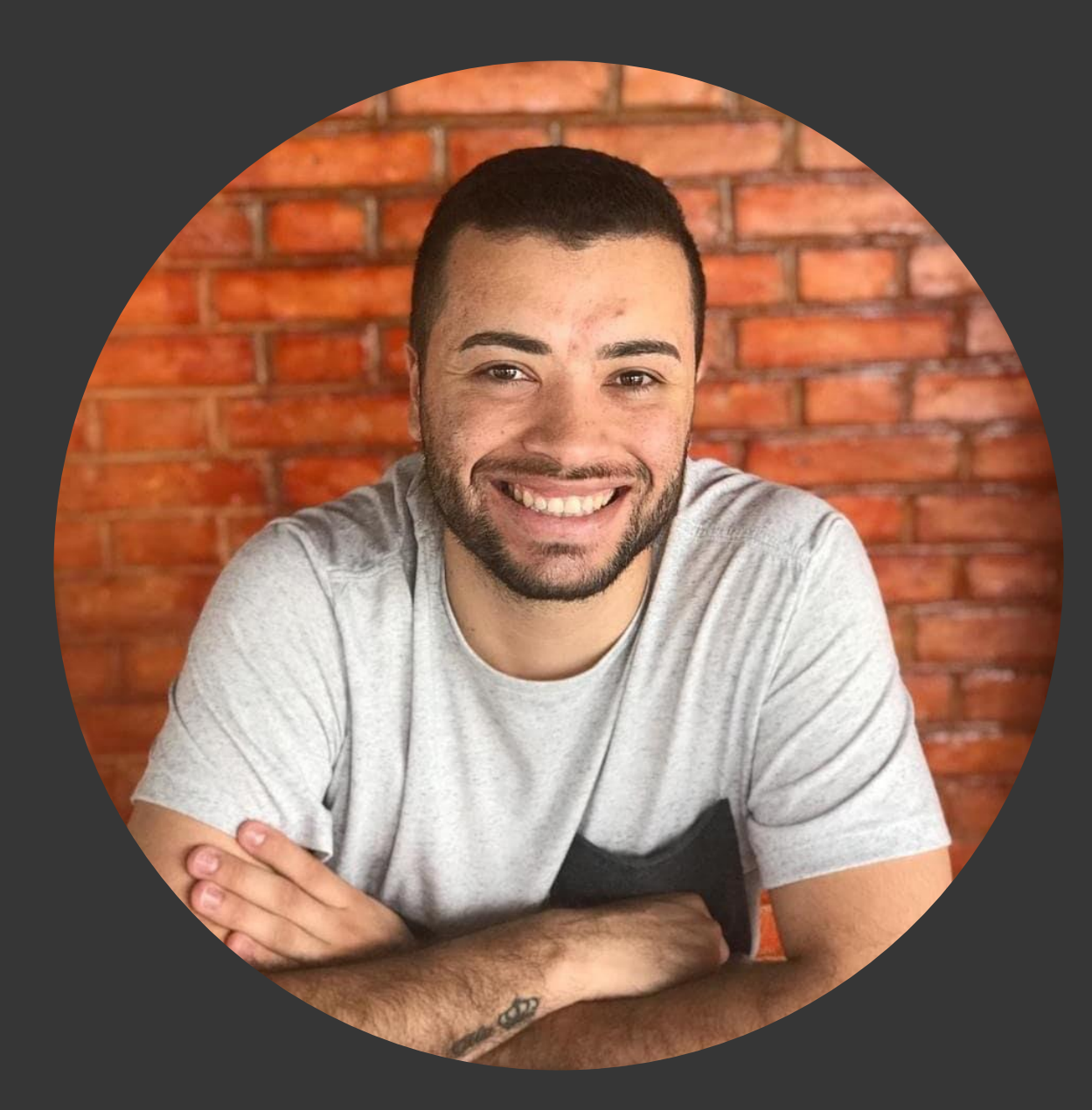

Estou na TOTVS desde 2022, iniciei como Analista de Suporte na consultoria técnica onde fiquei durante 3 meses. Logo após iniciei no atendimento do Suporte Protheus no módulo de COMPRAS onde atualmente atuo.

# Henrique Vinicius

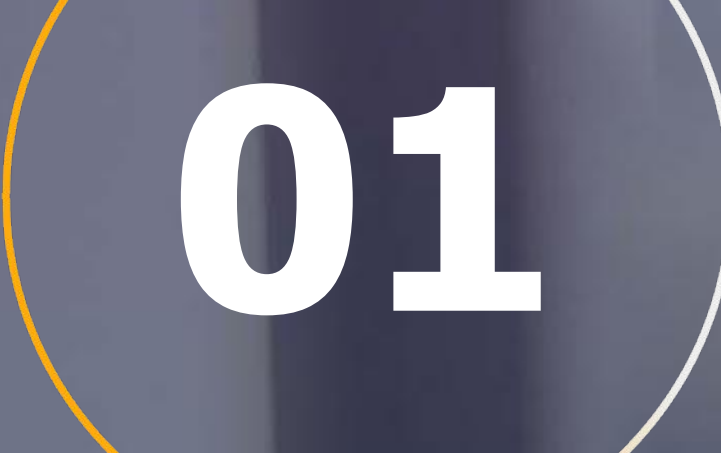

# Importador XML x TOTVS Transmite

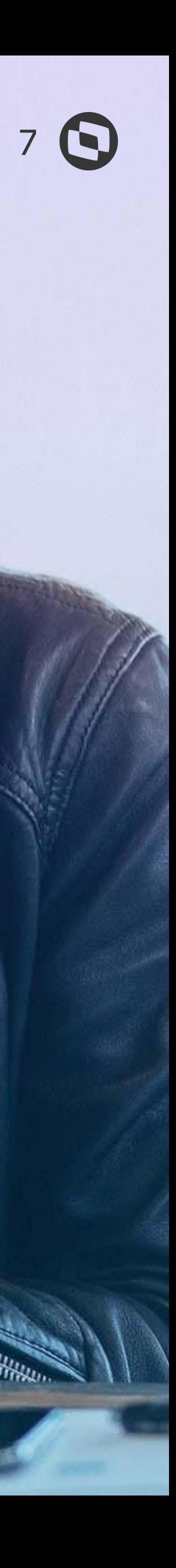

 $\cdots$   $\cdots$   $\cdots$ 

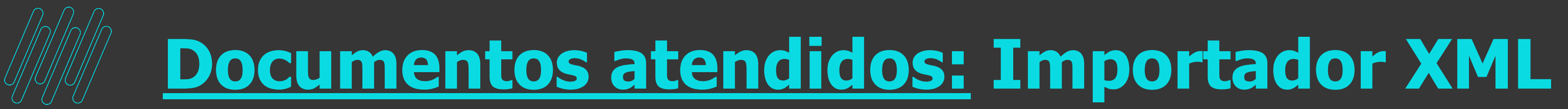

### **Documentos atendidos:**

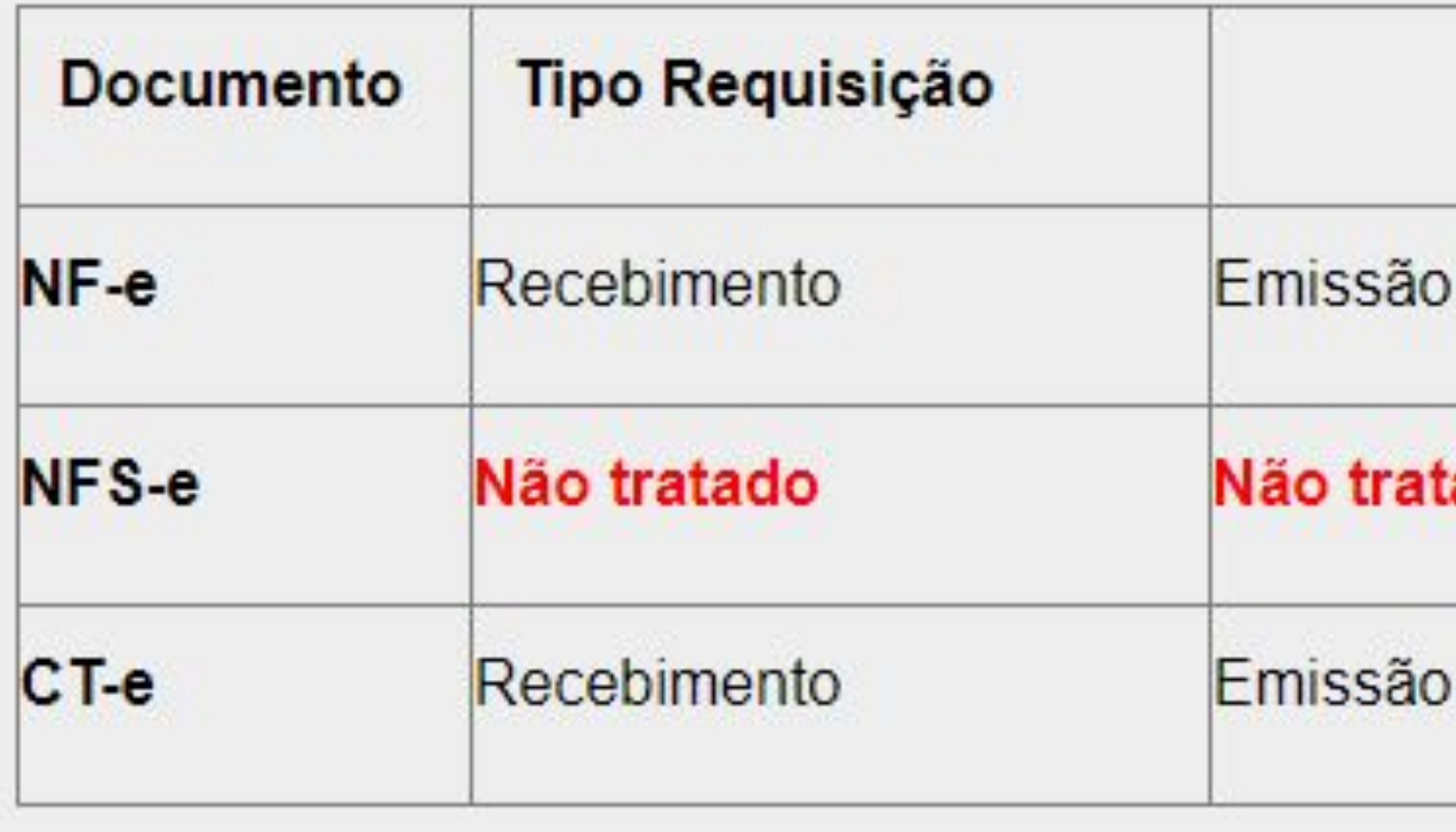

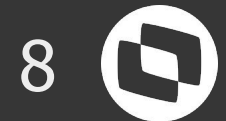

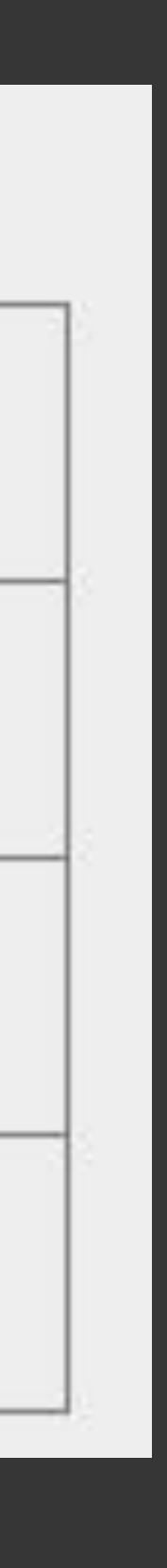

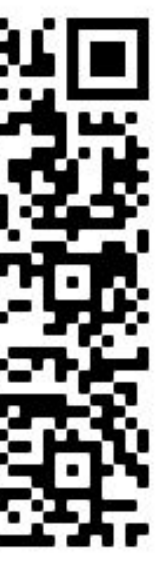

**Obs: Não há importação de Notas Fiscais de Serviço devido cada prefeitura ter um layout específico.**

### Descrição

Devolução de NF e Complemento de Preço

## ado

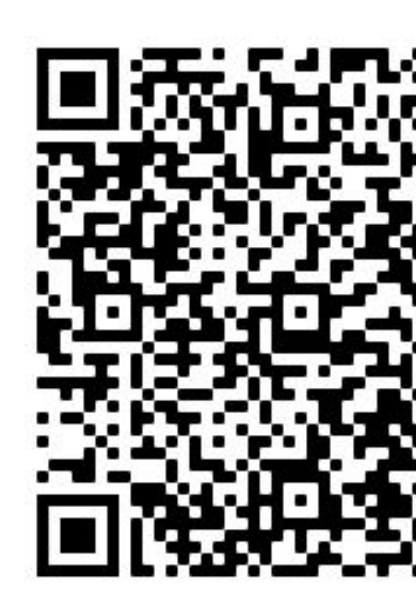

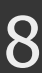

Obs.: Para que as notas possam ser integradas necessita da integração feita, pois o TOTVS Transmite é responsável por toda validação do XML.

- Tela do Monitor é a mesma para ambos
- Tabela CKO deve ser alterada para CKOCOL em ambos
- ferramenta utilizar é informada no parâmetro **MV\_IMPXML.**

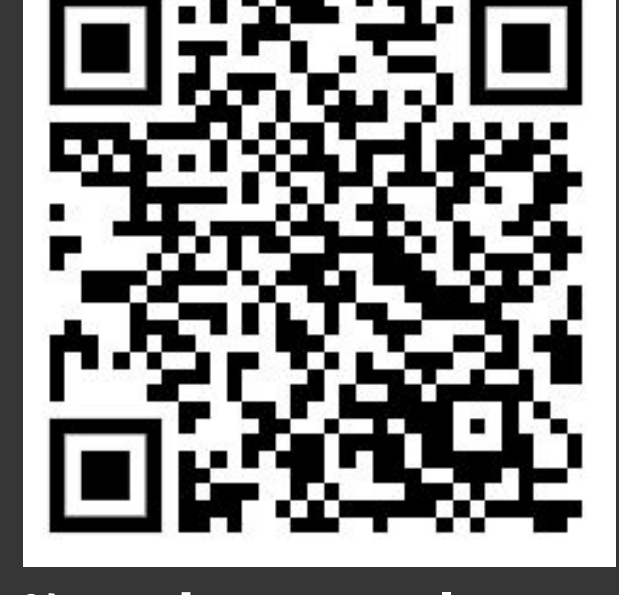

● Não existe tratativa para utilizar o **Importador XML** e o **TOTVS Colaboração** em conjunto. A definição de qual

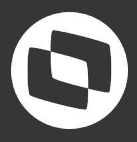

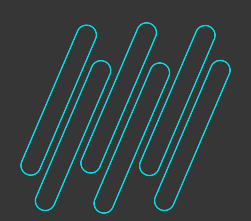

# **[Documentos atendidos:](https://centraldeatendimento.totvs.com/hc/pt-br/articles/360026658994-Cross-Segmentos-Totvs-Backoffice-Protheus-SIGACOM-Importador-XML) Importador XML x Totvs Transmite**

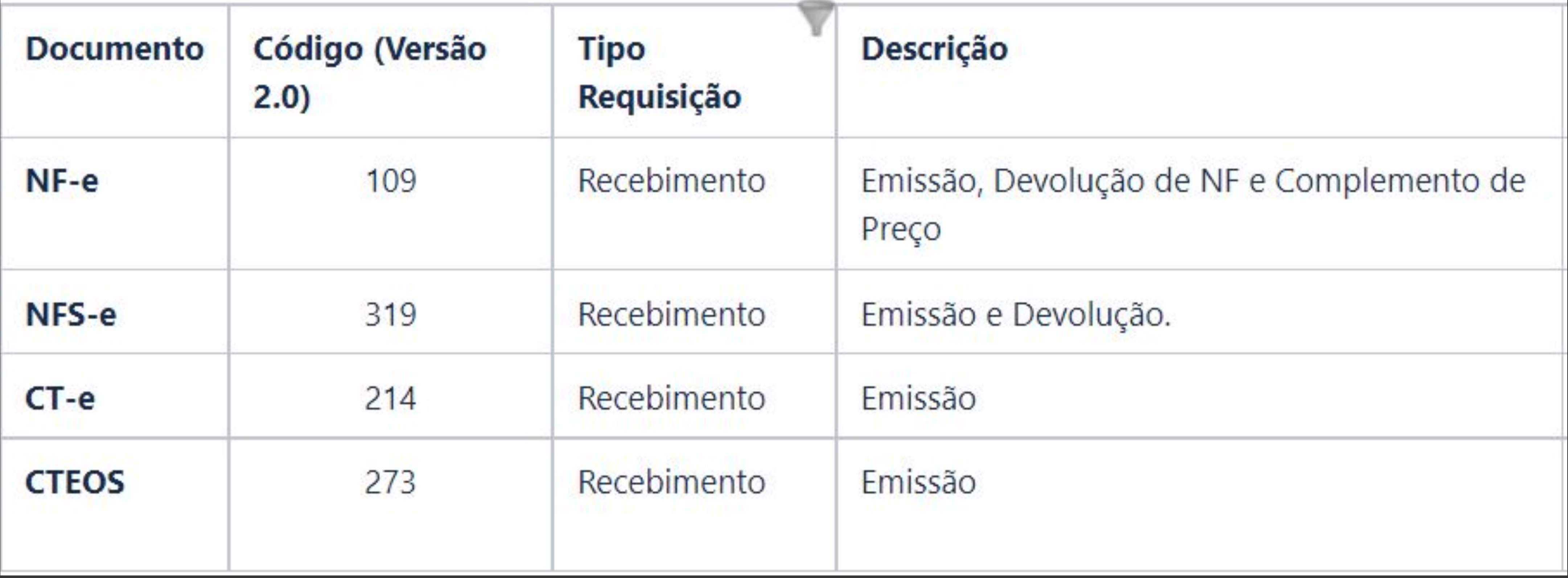

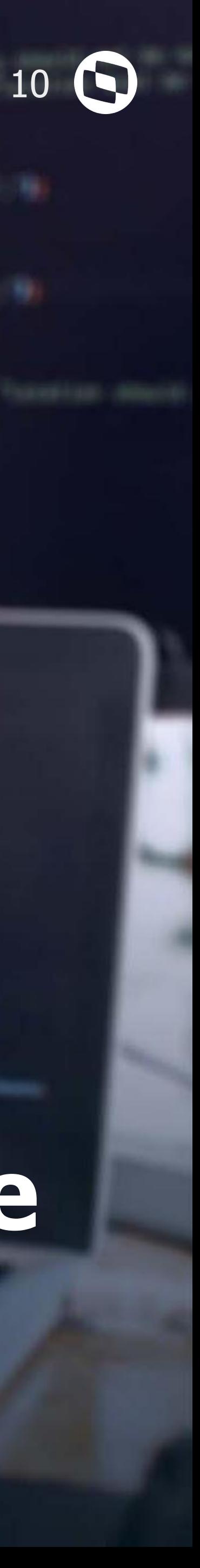

# **Configuração Importador XML x TOTVS Transmite**

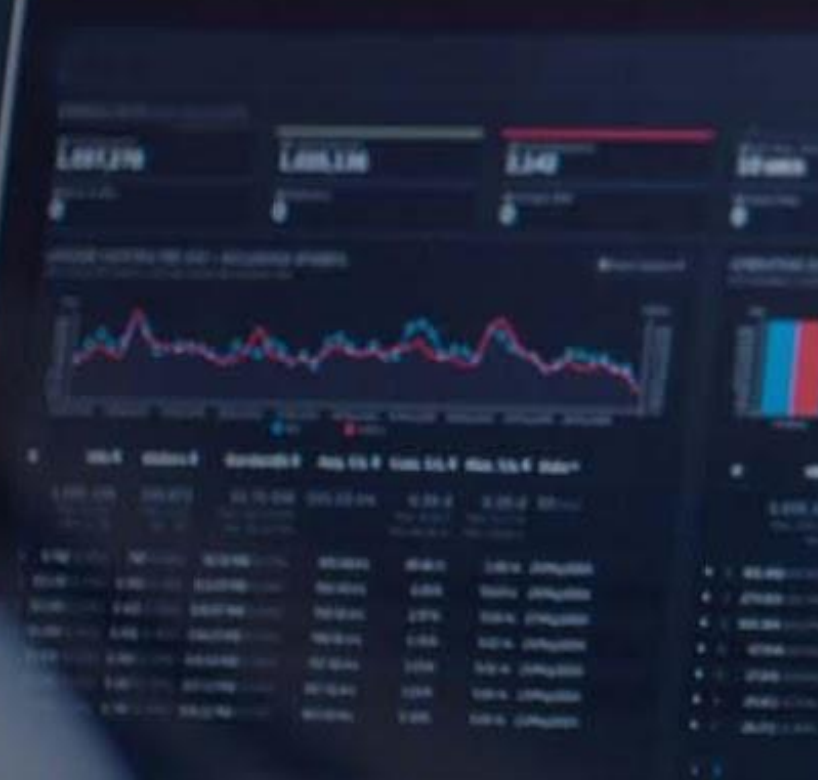

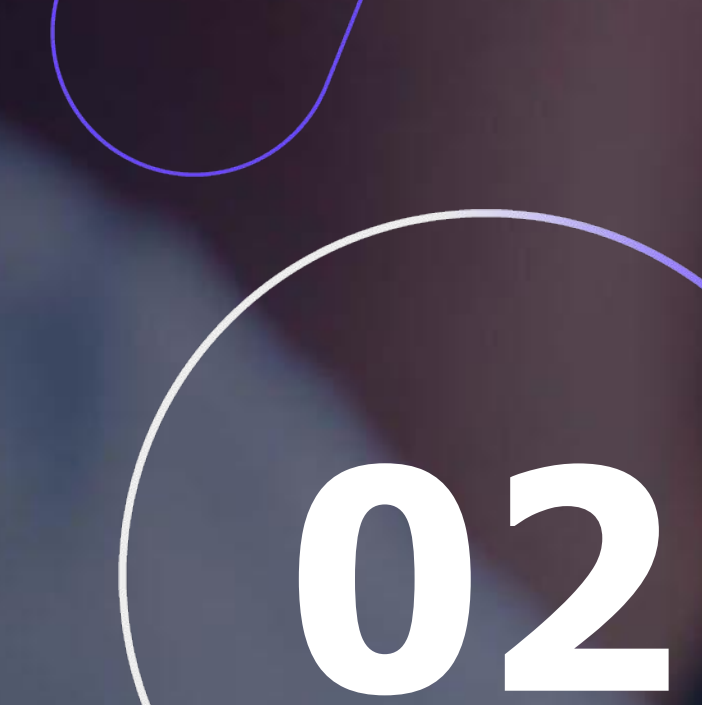

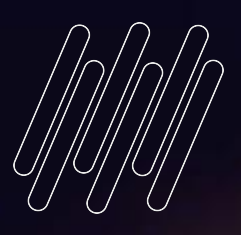

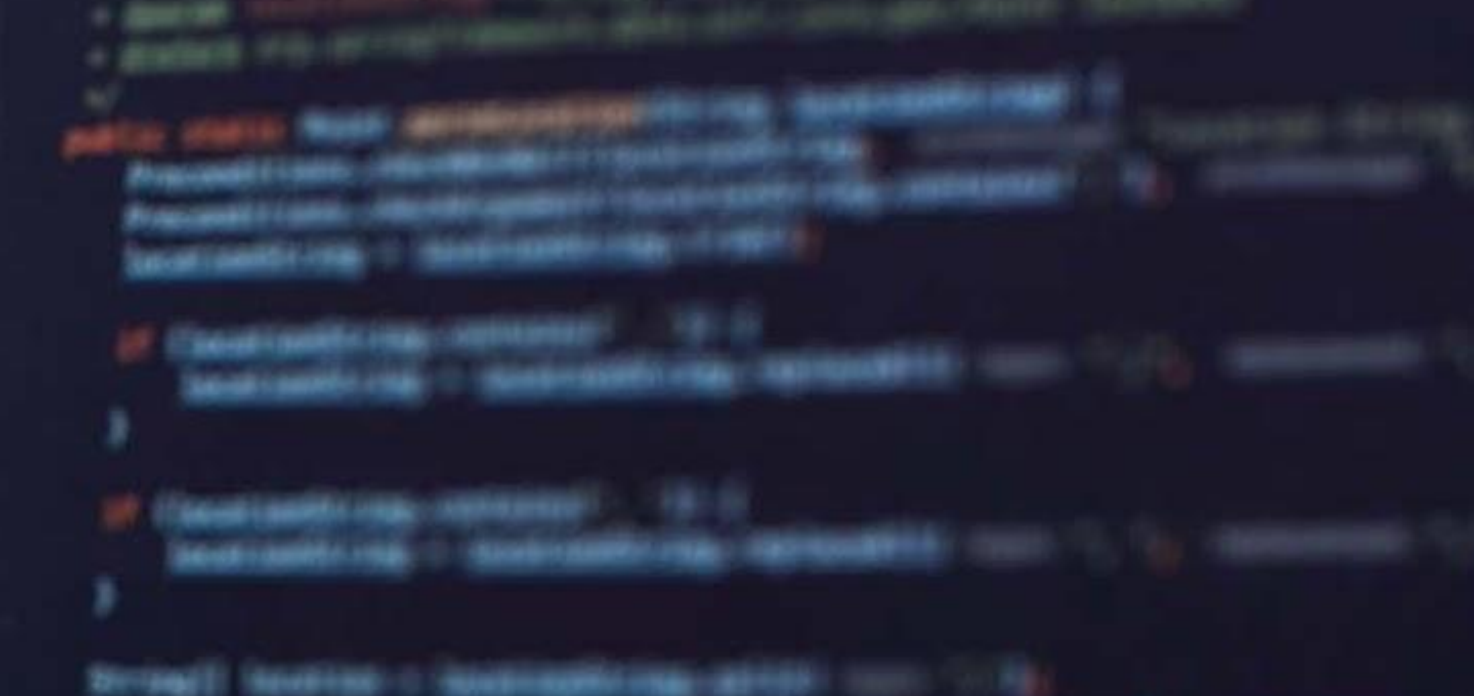

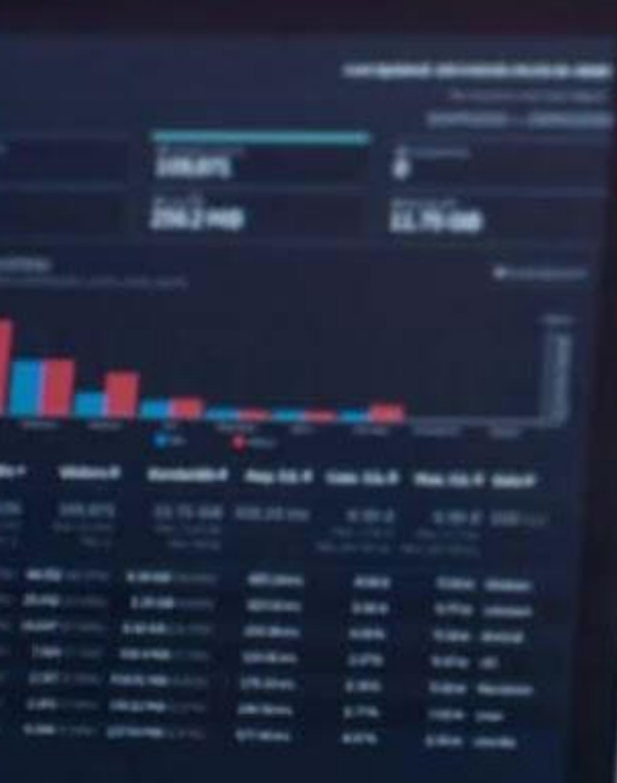

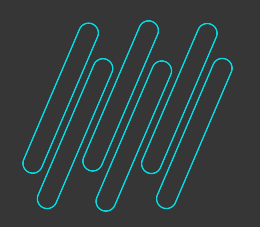

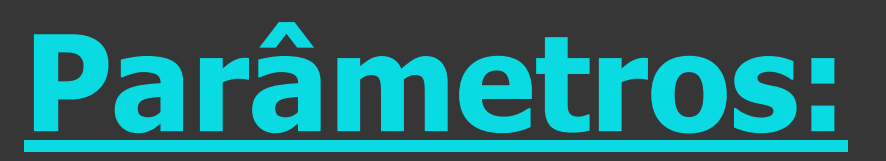

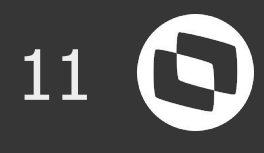

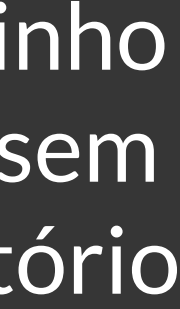

- $\rightarrow$  MV\_IMPXML = T (Importador XML)
- ➔ MV\_NGINN
- ➔ MV\_NGLIDOS
- ➔ MV\_NGOUT

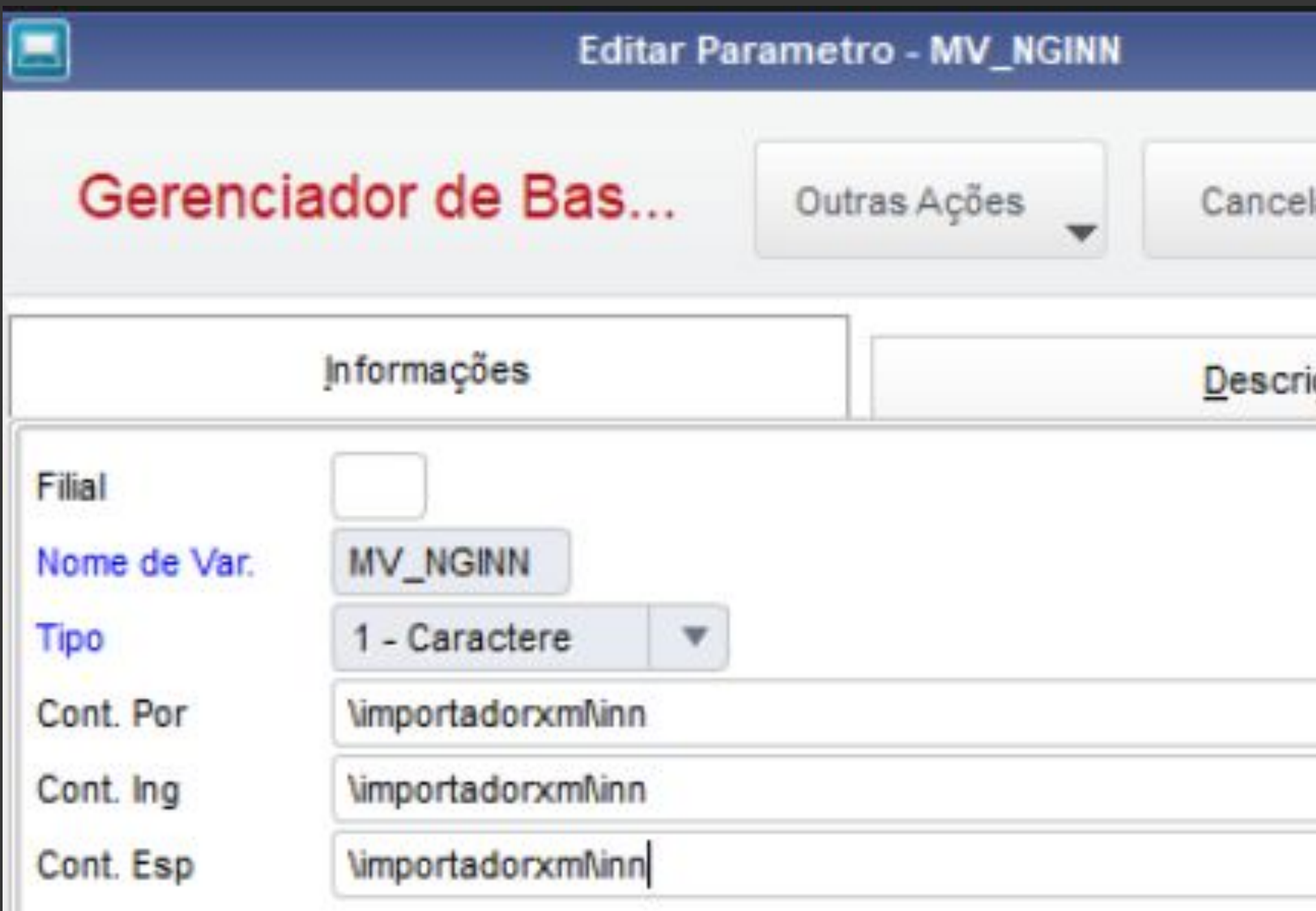

### Documentação Parâmetros:

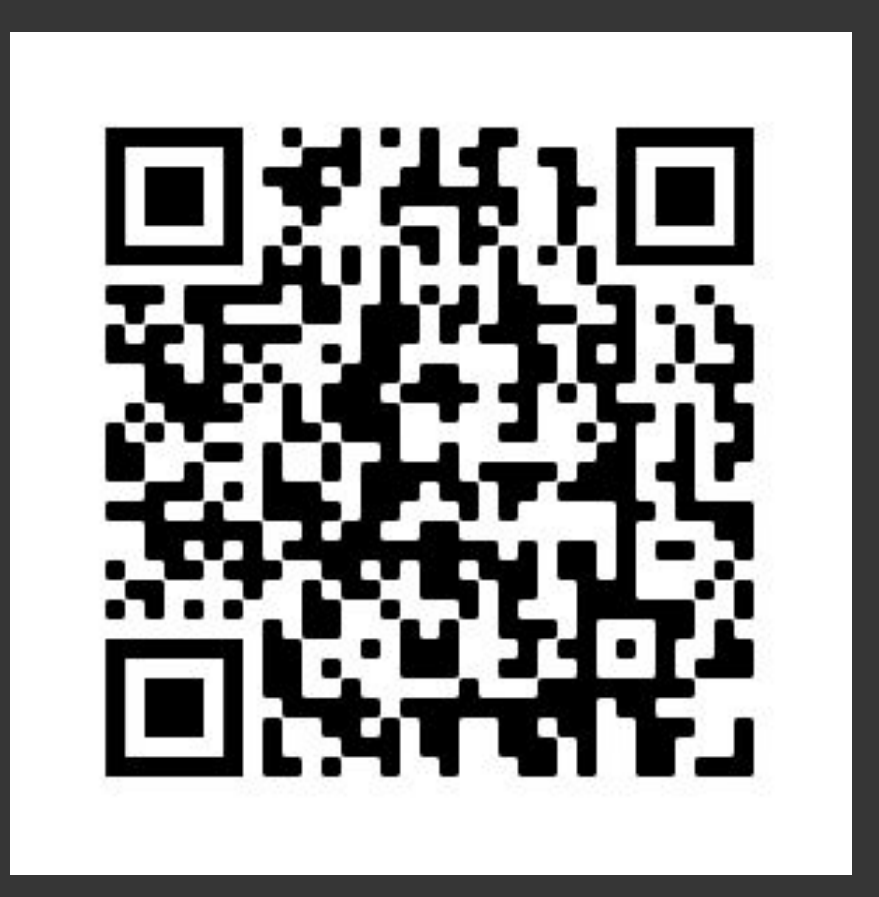

**OBS:** As pastas devem constar no caminho **protheus\_data** e manter o diretório sem espaços (Ambiente Linux não aceita diretório com letras maiúsculas).

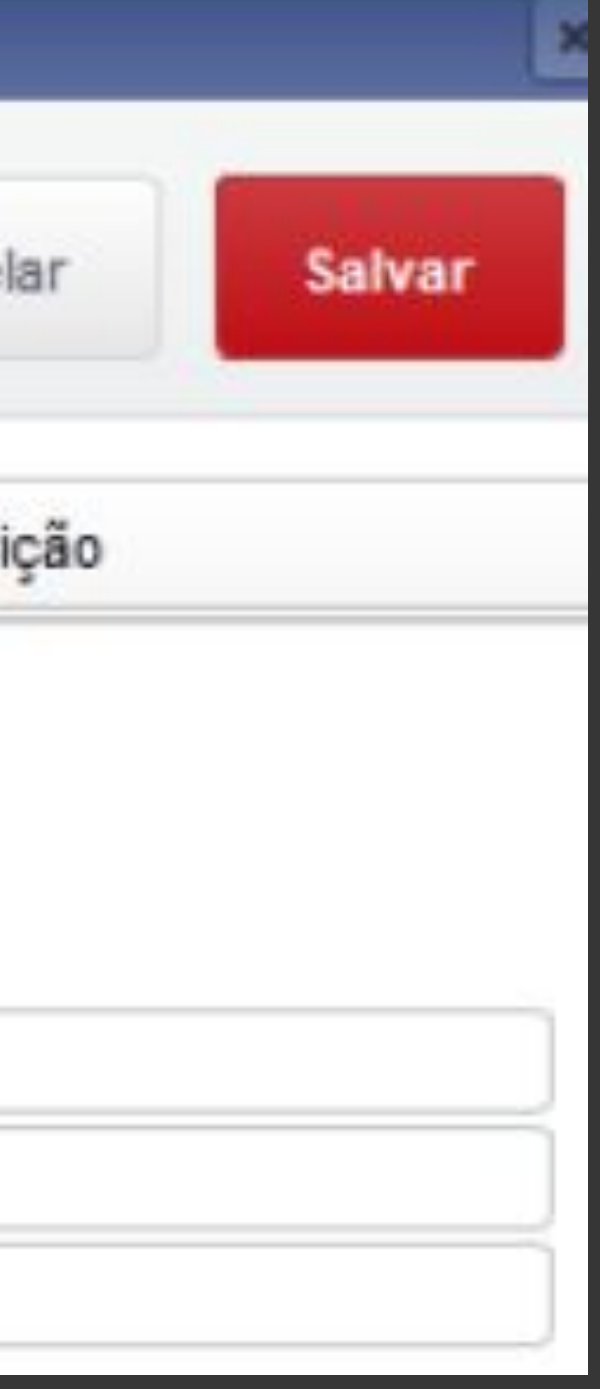

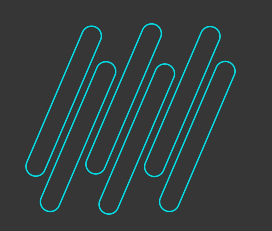

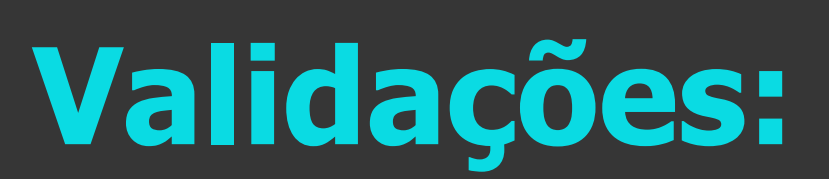

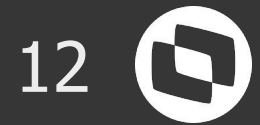

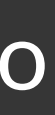

### Na tabela **SX2** a coluna **X2\_ARQUIVO** é alterada para **CKOCOL** conforme exemplo abaixo e deve ser reiniciado o ambiente.

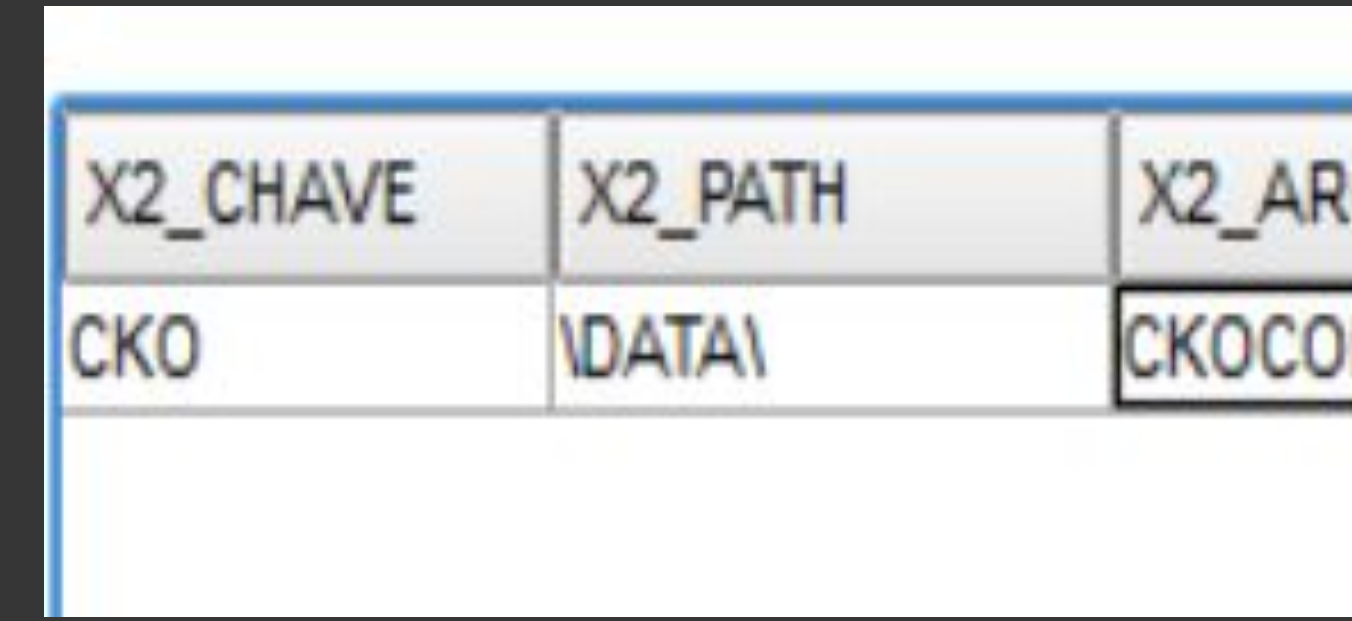

**NOMENCLATURA XML:** Importador XML não necessita possuir uma nomenclatura padronizada (mas evite caracteres especiais, números e letras maiúsculas em caso de Linux).

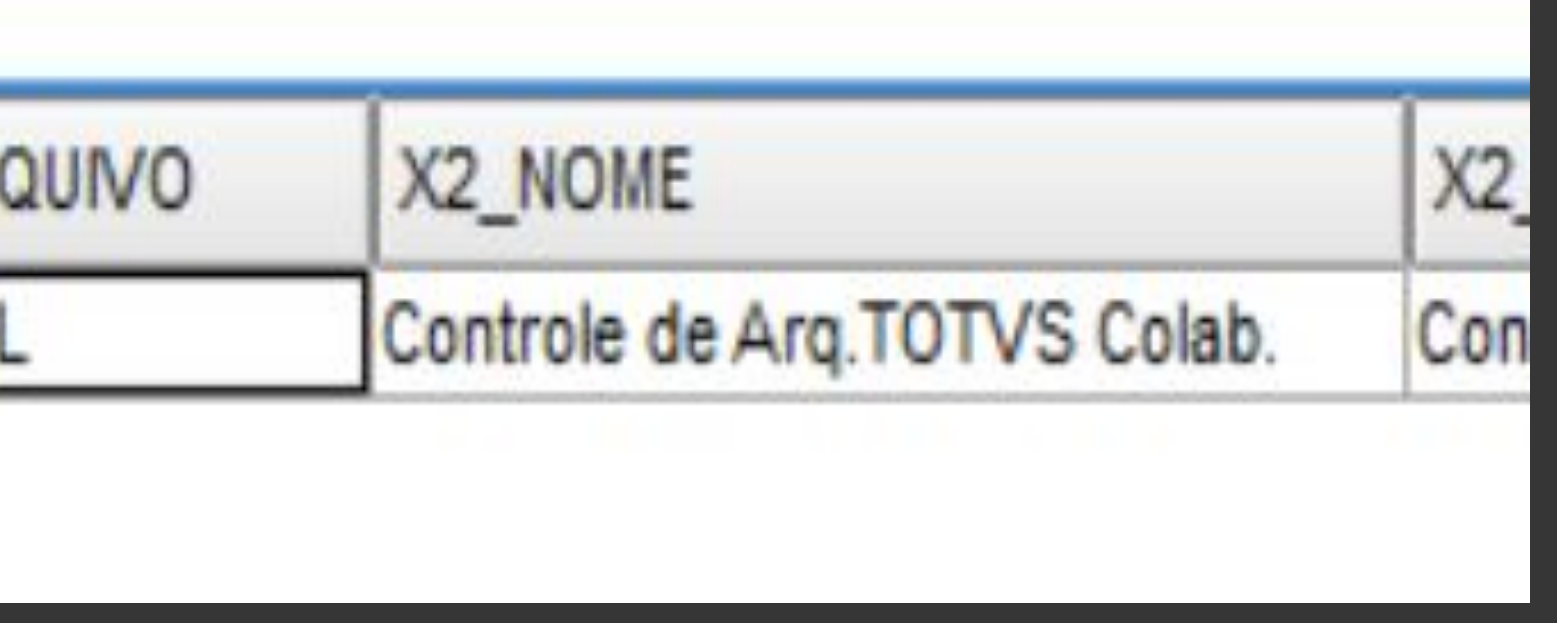

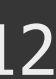

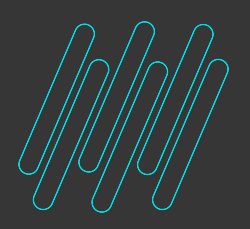

# **Configuração:**

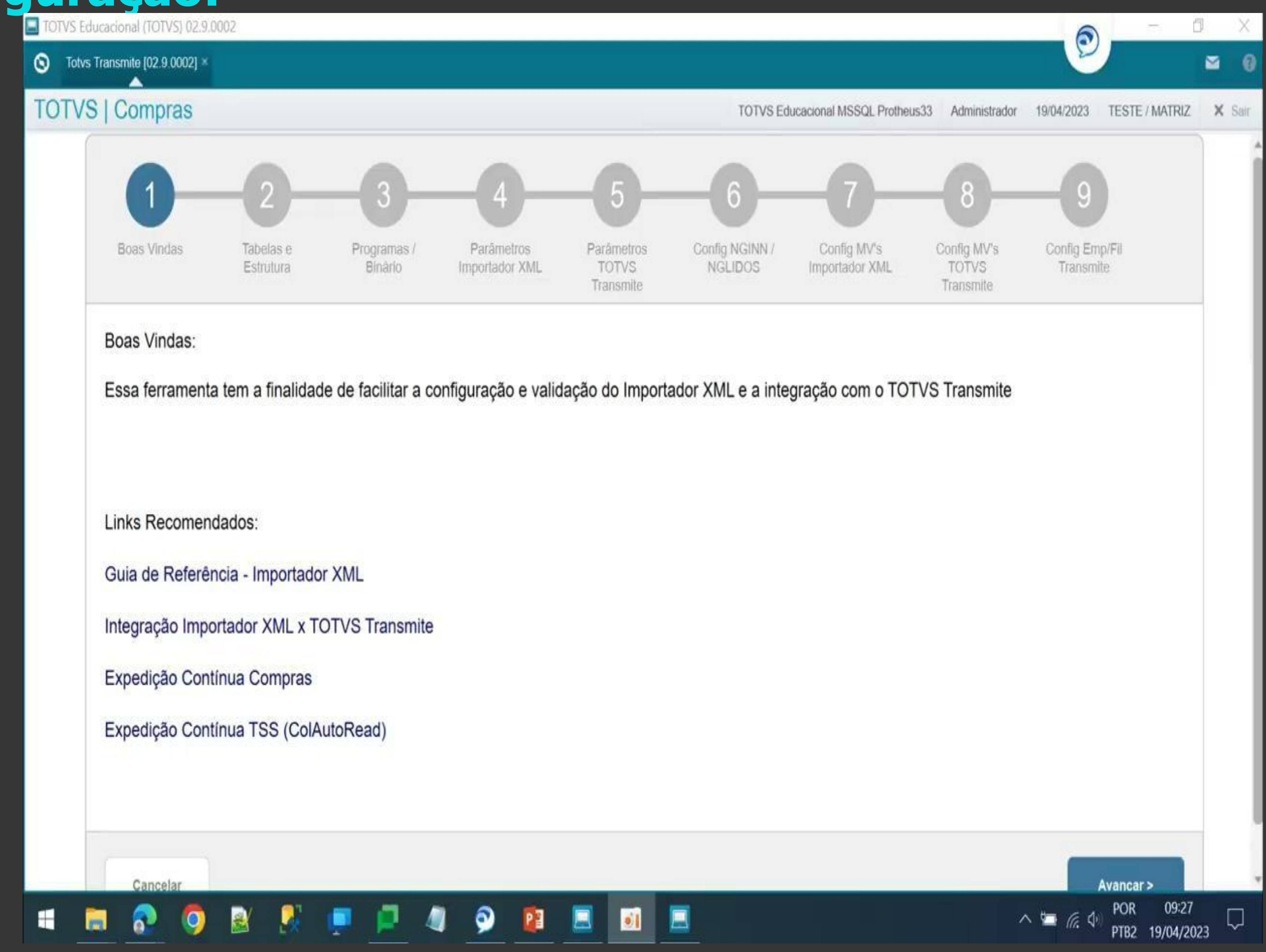

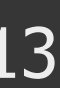

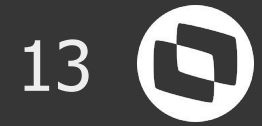

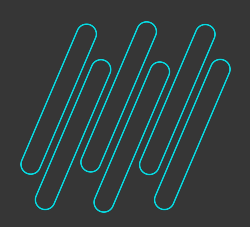

# **Configuração schedule:**

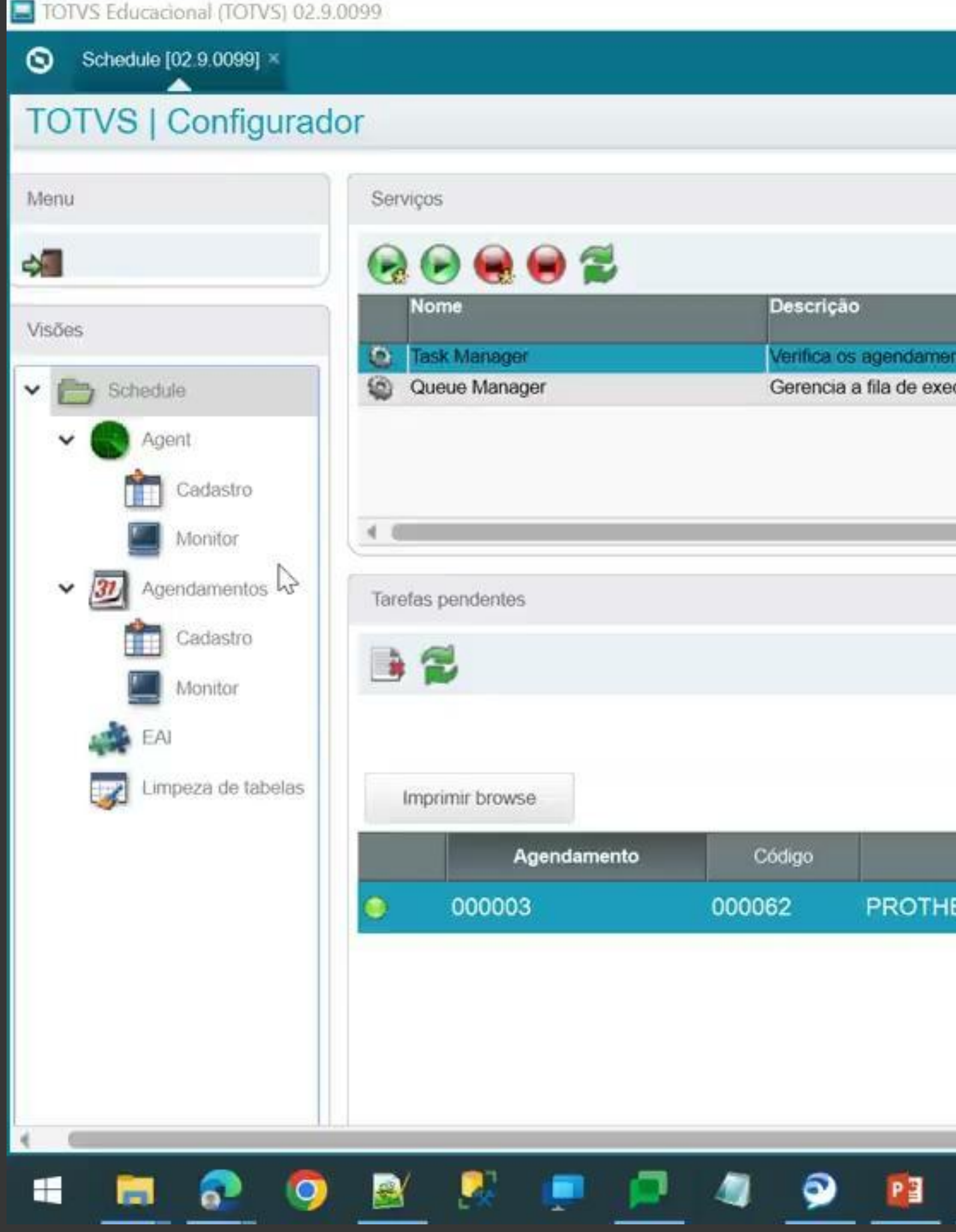

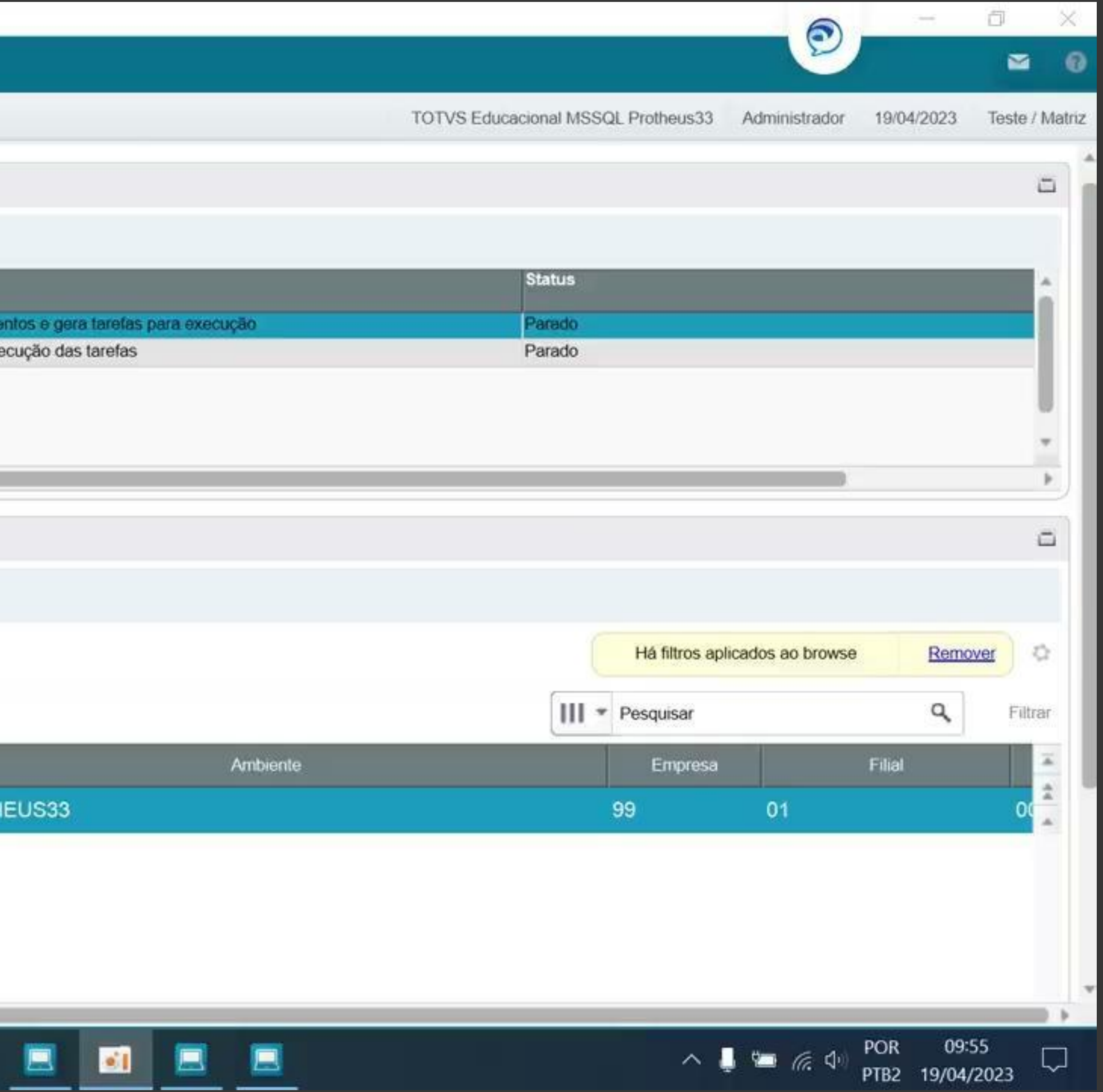

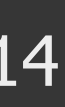

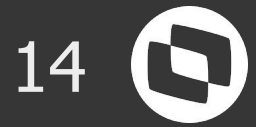

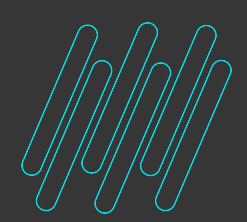

# **Tabela e fontes envolvidos:**

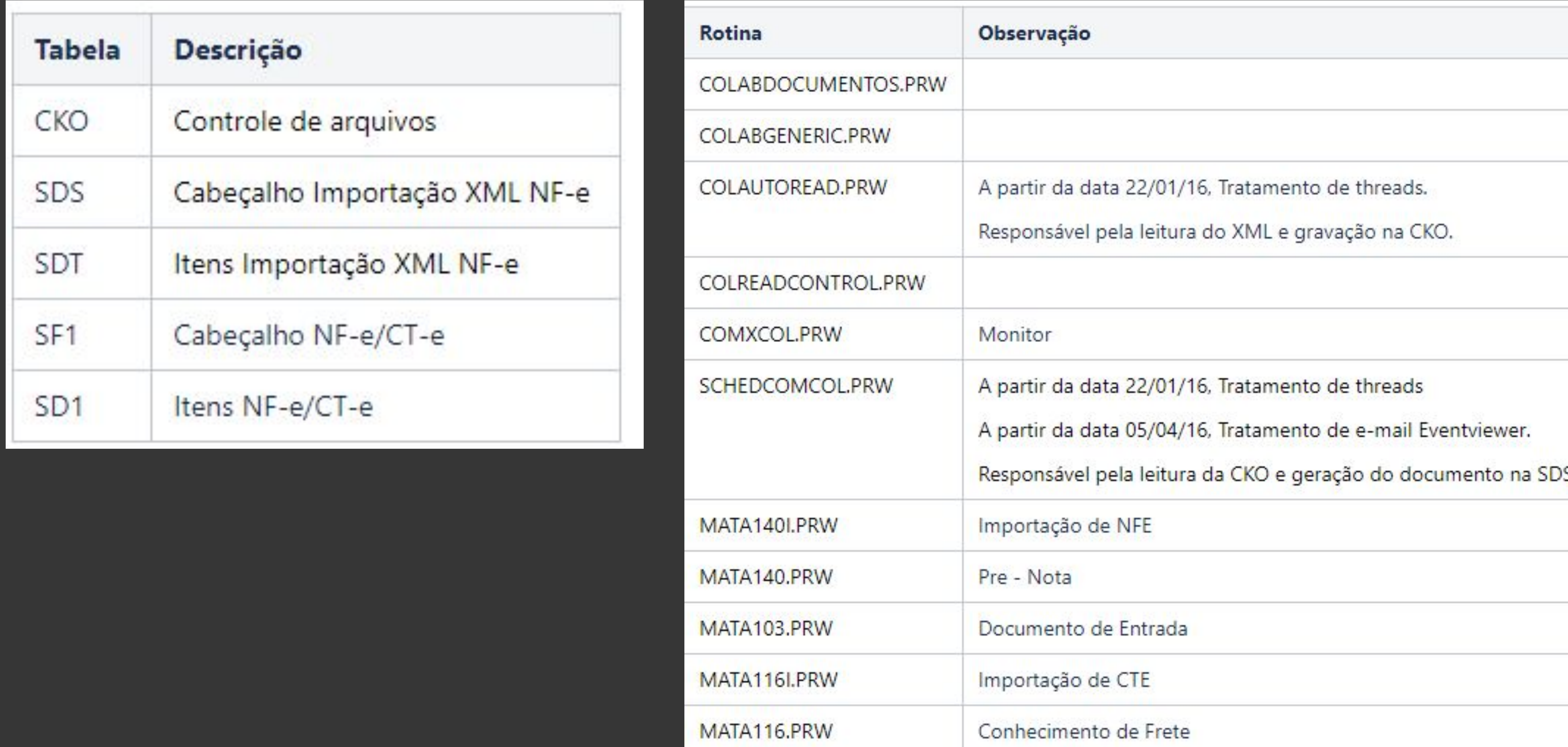

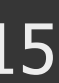

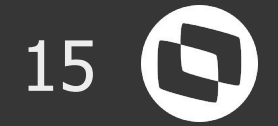

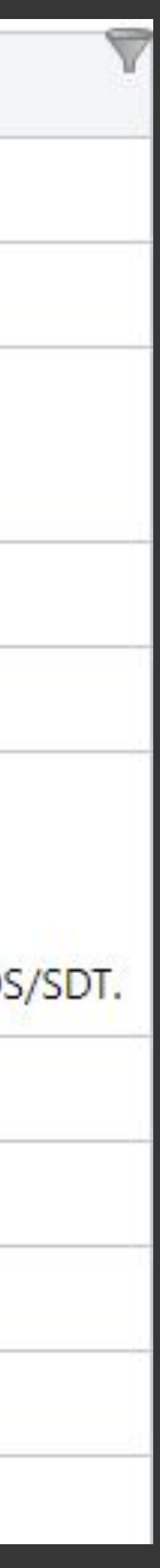

03

# Pré-requisitos

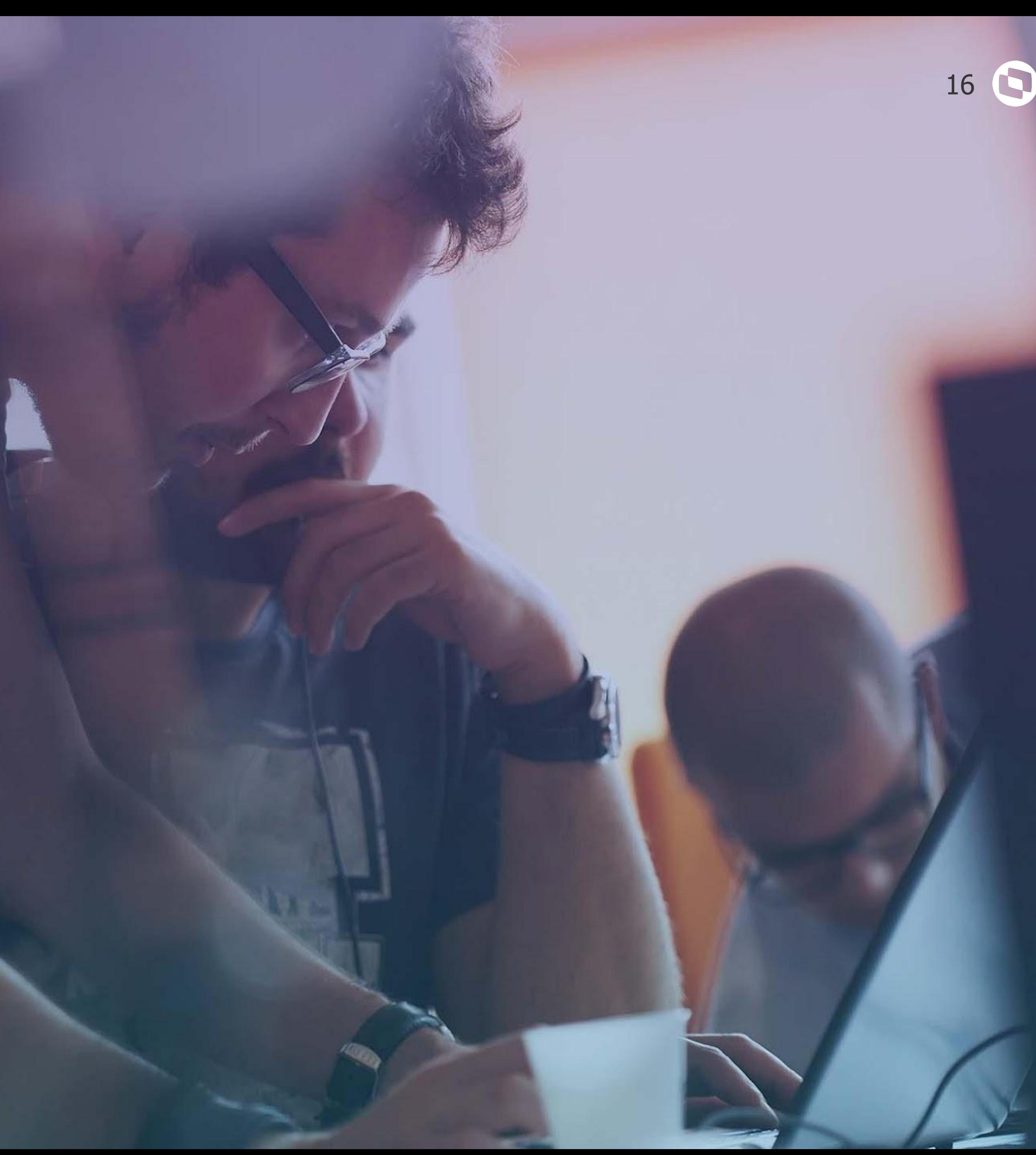

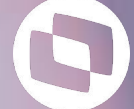

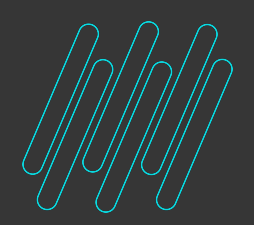

# **Pré Requisitos:**

#### <u>Integração NF-e</u>:

Cadastro fornecedor/cliente Cadastro produto x fornecedor/ produto x cliente

### <u> Integração NFS:</u>

Cadastro fornecedor Cadastro produto (CODISS)

### <u>Integração CT-e: tag toma</u>

Cadastro cliente/fornecedor

MV\_XMLPFCT: identifica o código do produto de frete que será utilizado na geração de documentos de transporte via Importador XML MV\_XMLTECT: identifica o tipo de entrada que deve ser utilizado para geração de documentos de transporte via Importador XML. MV\_XMLCPCT: identifica o código de condição de pagamento que será utilizado na geração de documentos de transporte via Importador XML.

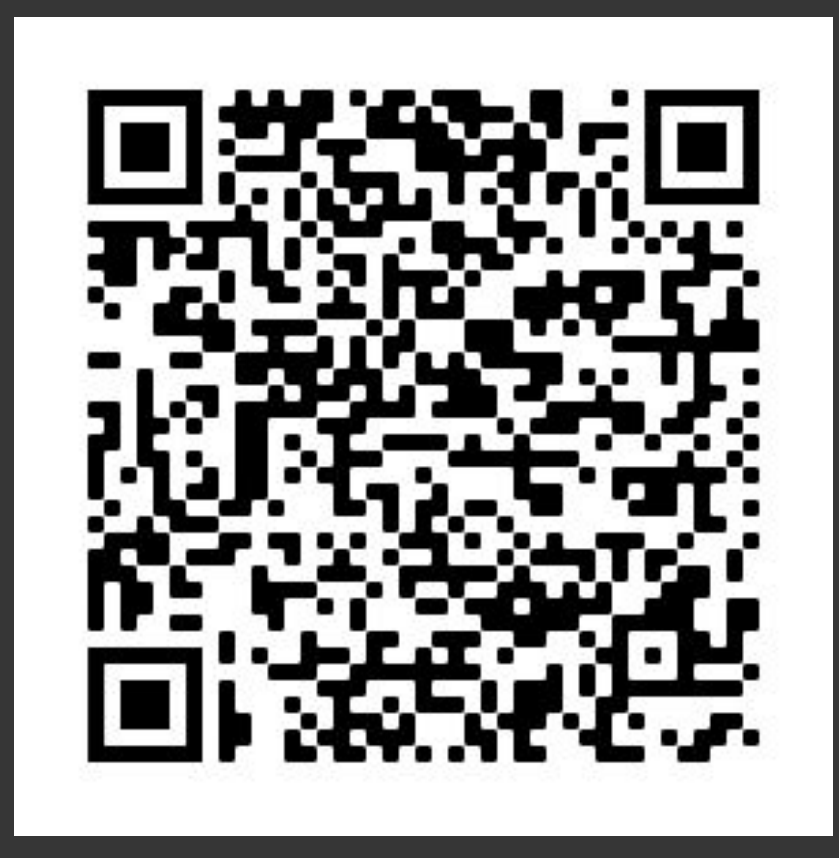

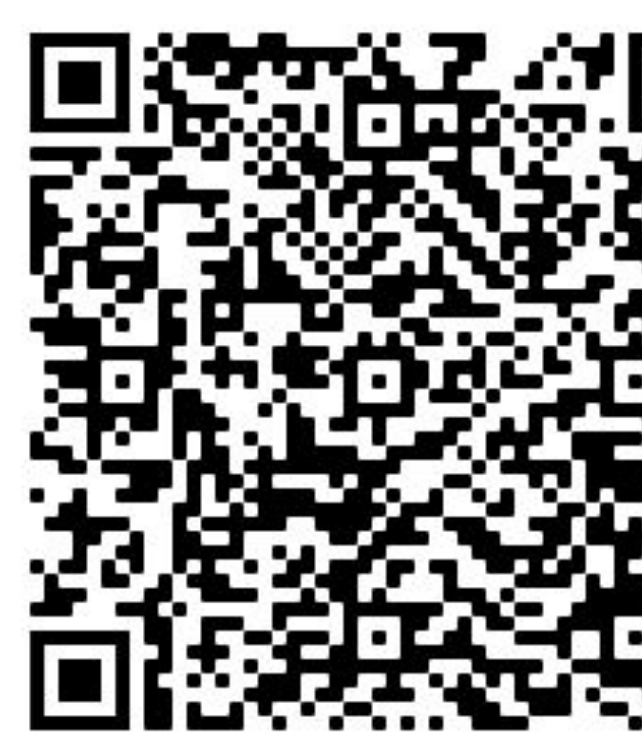

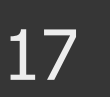

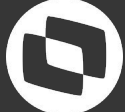

# $\begin{pmatrix} 0 \end{pmatrix}$

# Monttor

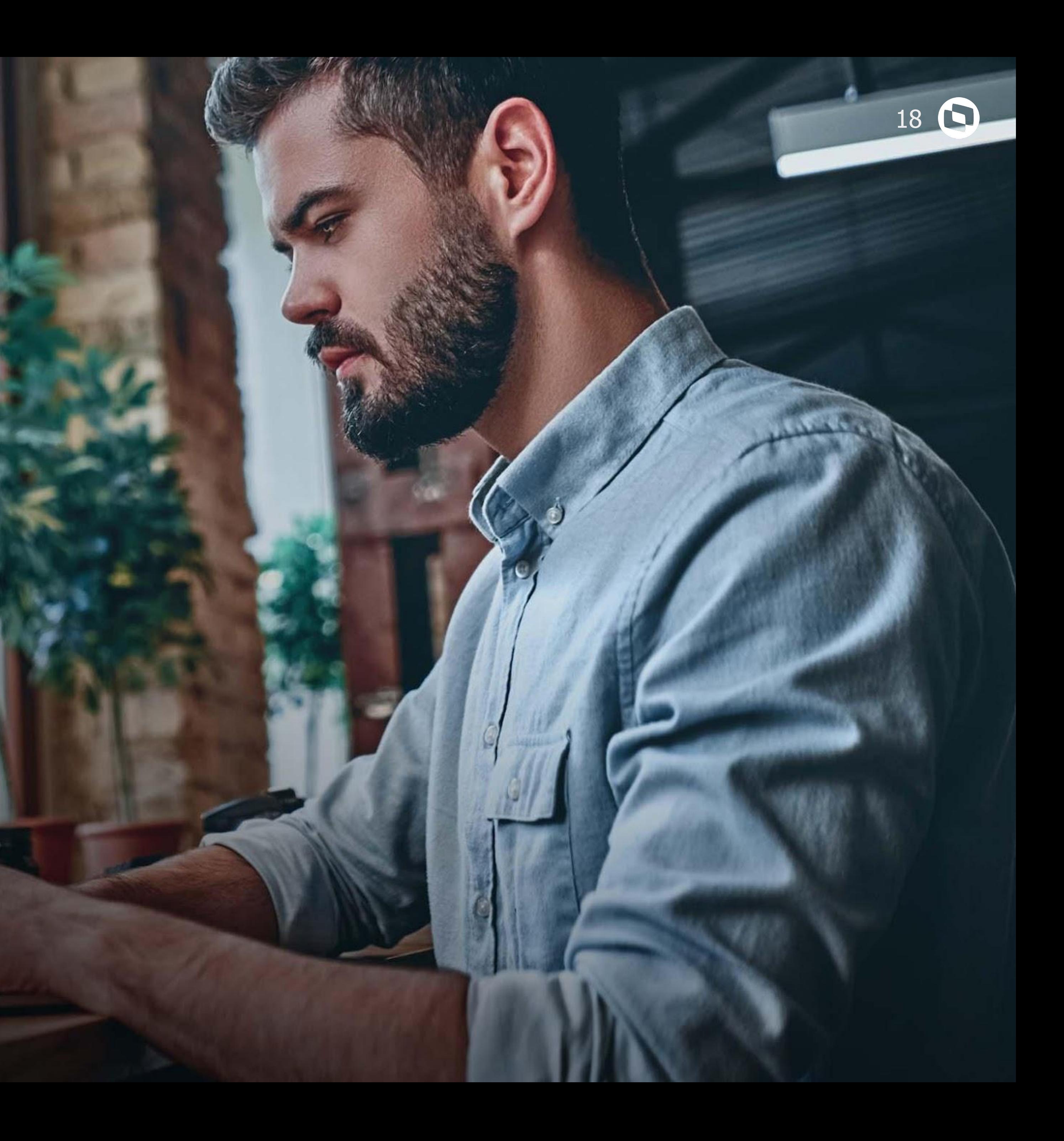

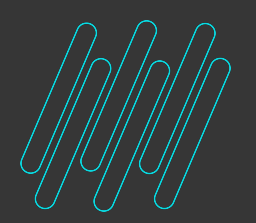

# **Rotina monitor:**

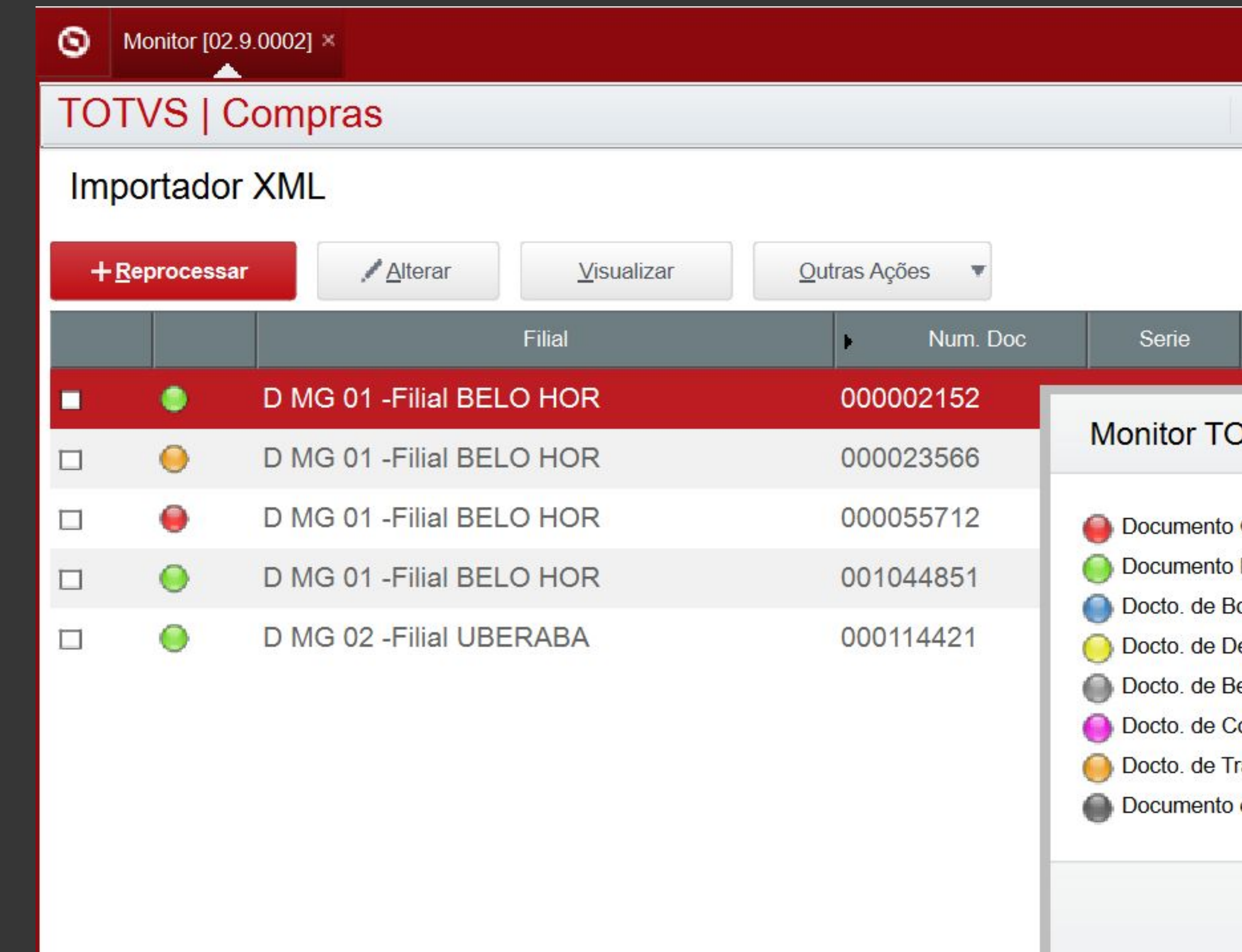

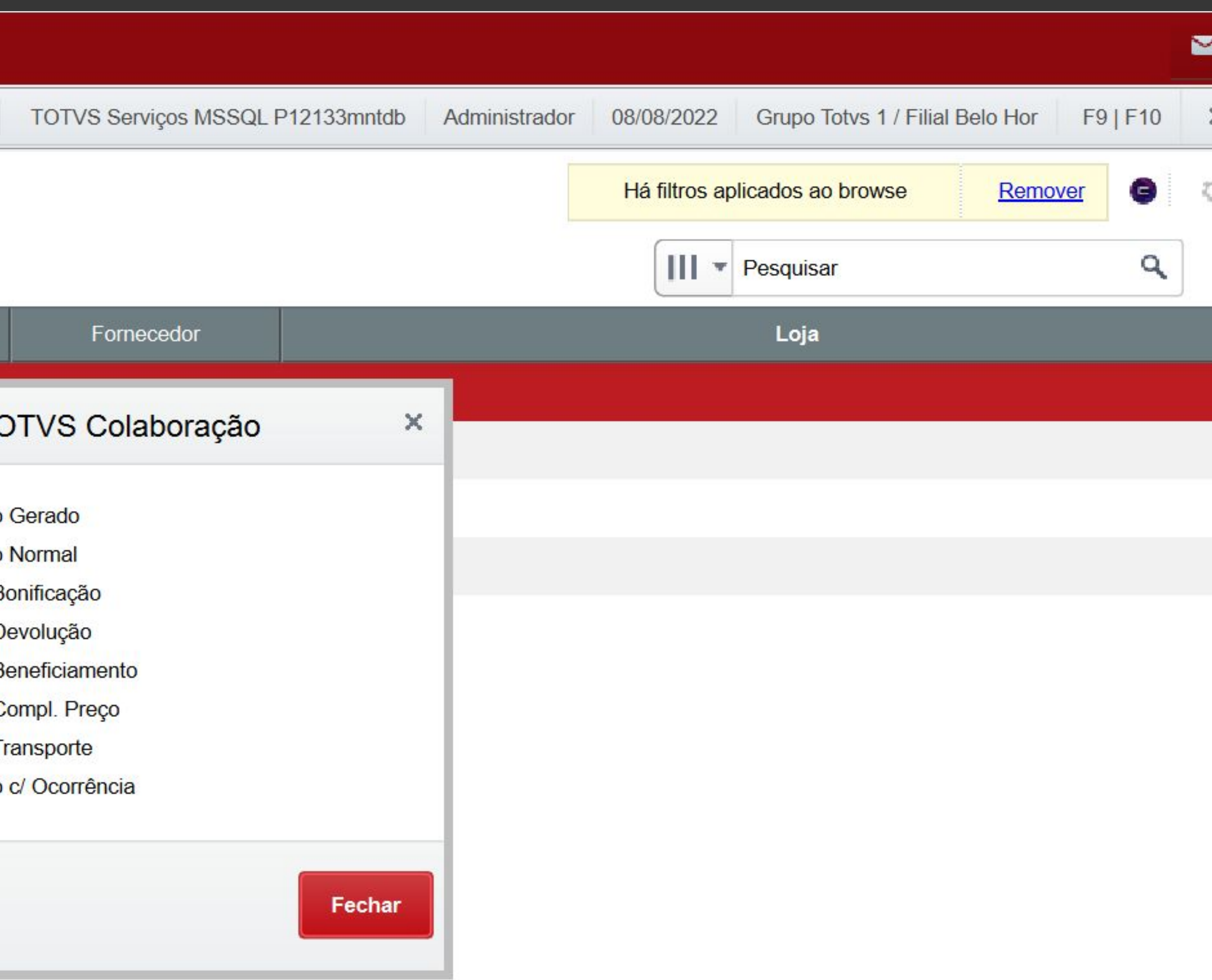

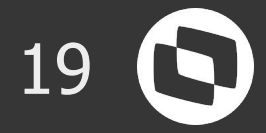

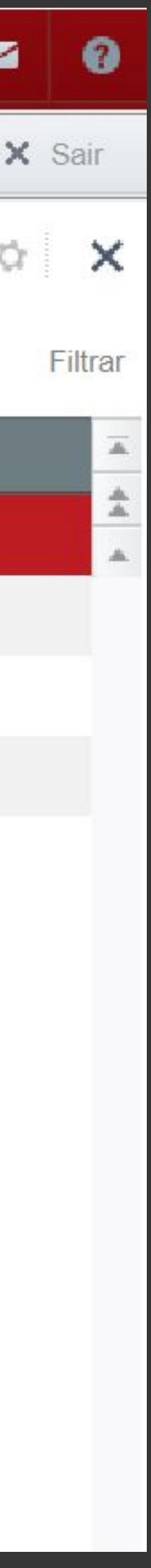

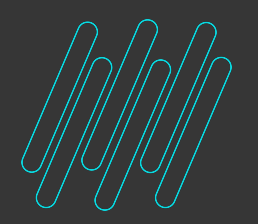

## **Rotina monitor:**

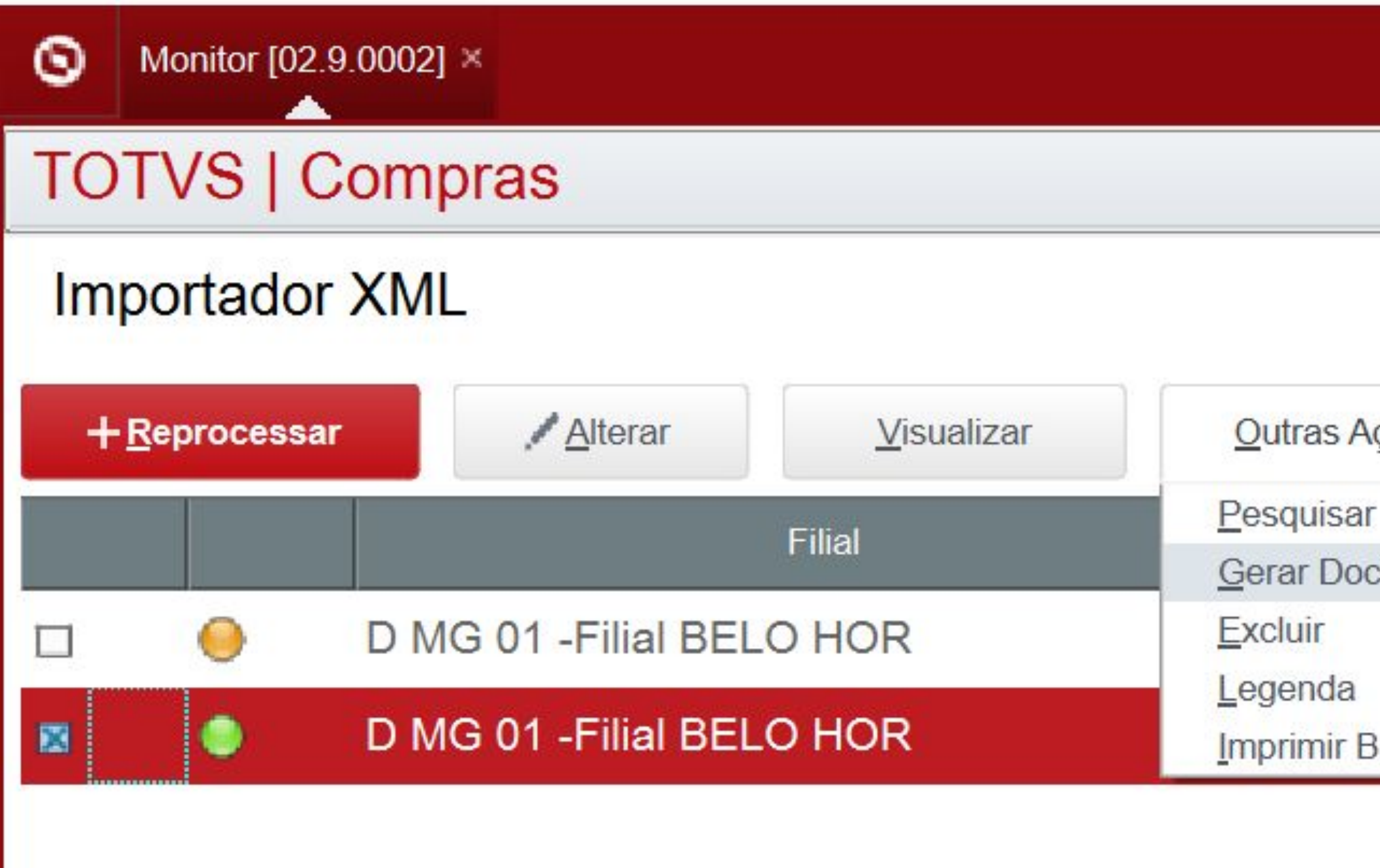

### Geração do documento Manual: Ceração do [documento automática:](https://tdn.totvs.com/pages/releaseview.action?pageId=546695574)

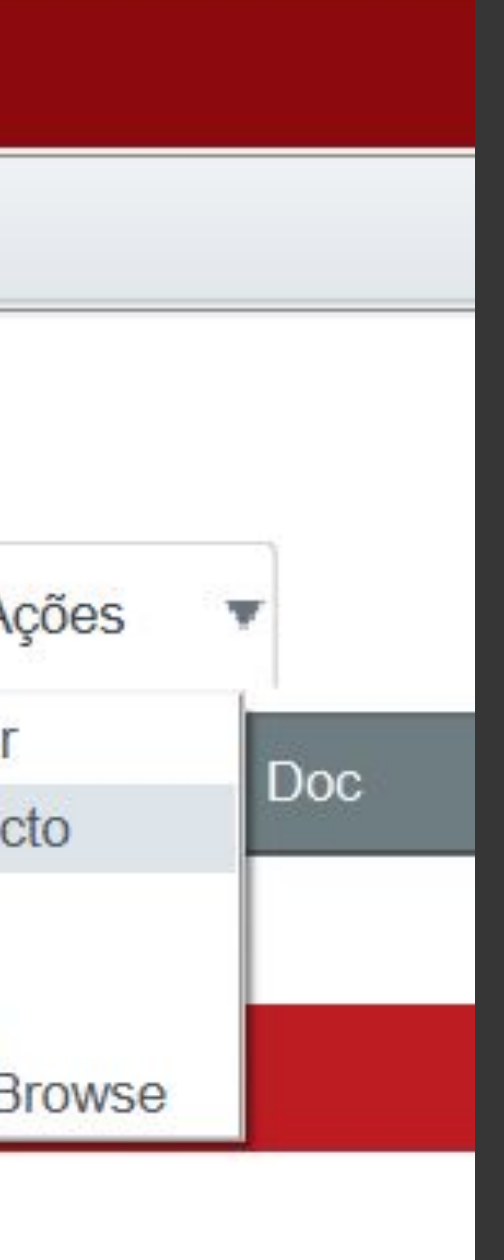

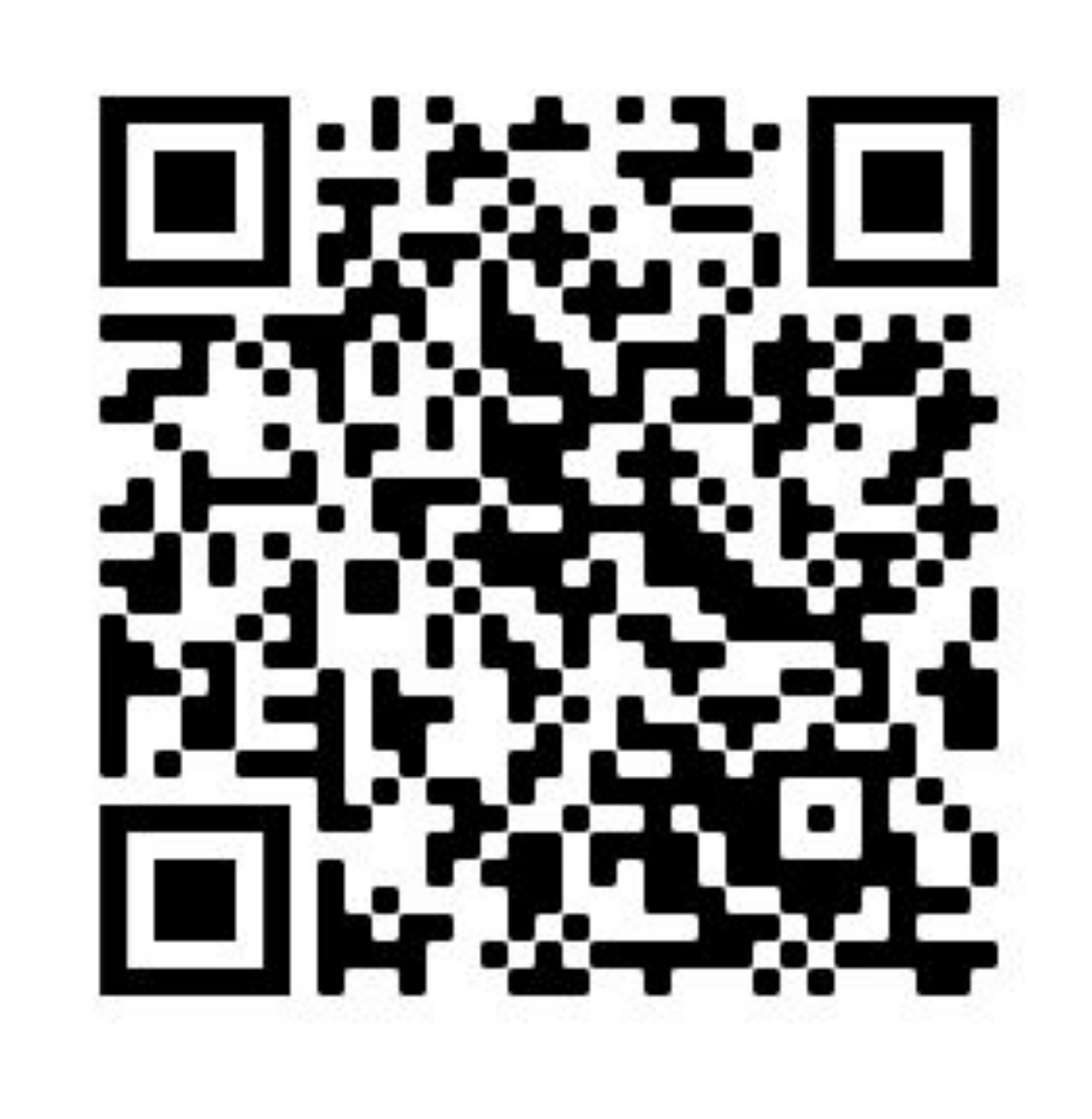

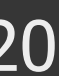

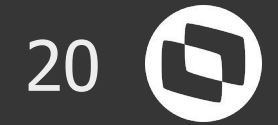

# 05

# Possíveis inconsistências

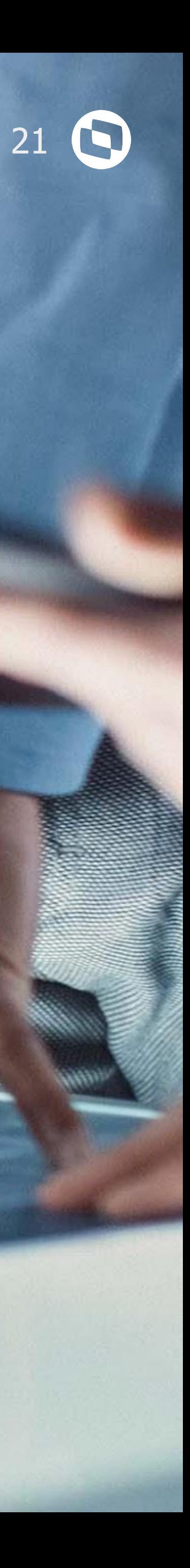

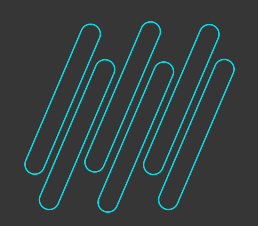

# **Possíveis inconsistências:**

### [Possíveis erros \(CKO\\_CODERR\):](https://tdn.totvs.com/pages/releaseview.action?pageId=485869227)

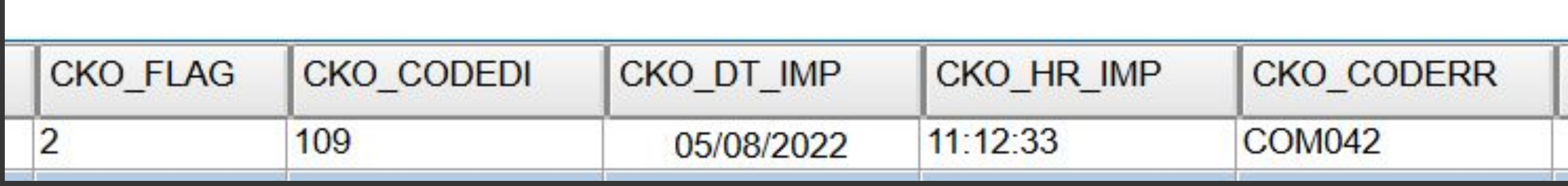

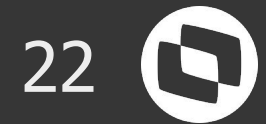

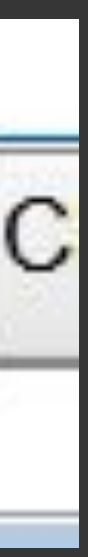

### CKO\_FLAG:

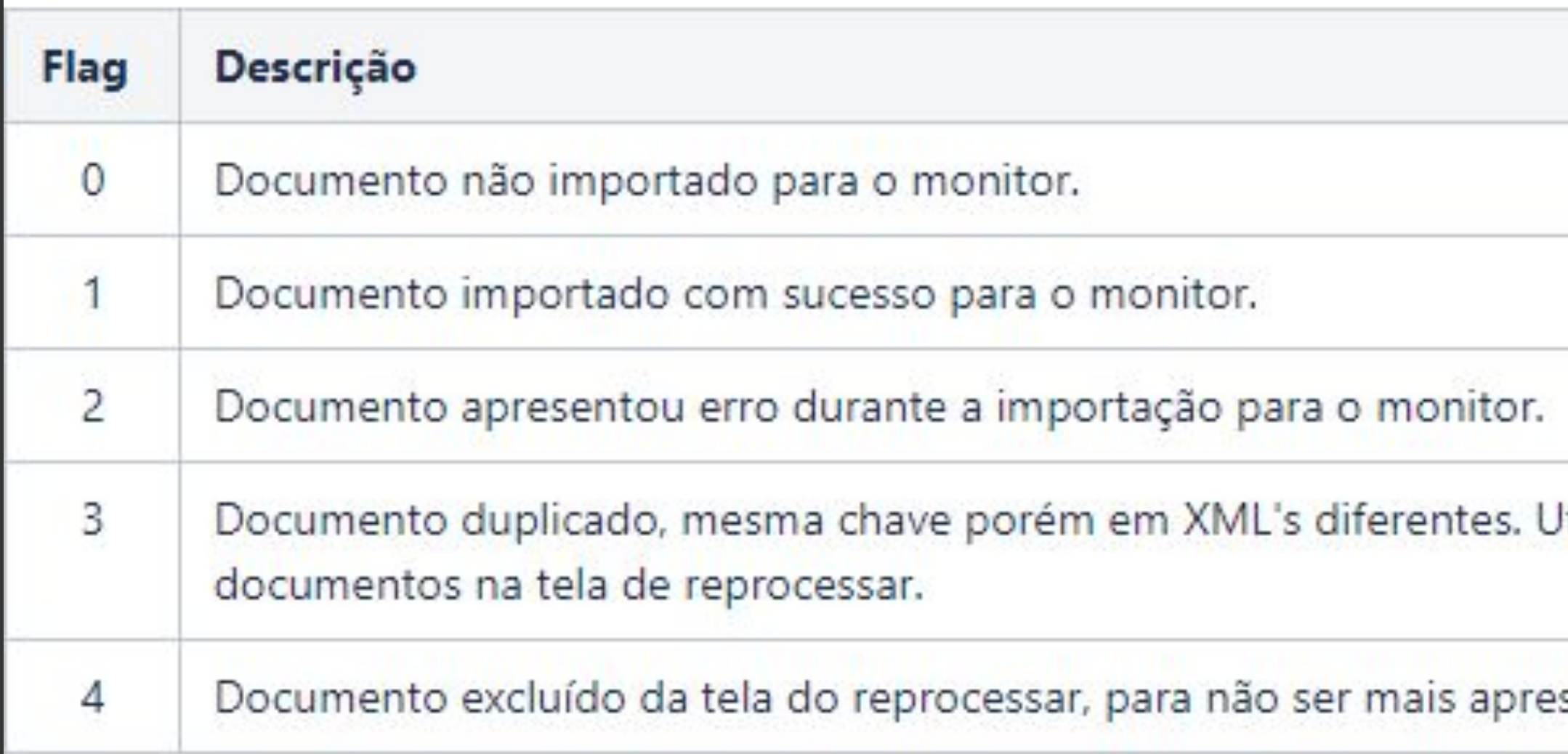

Itilizado para não ficar apresentando esses

sentado na tela.

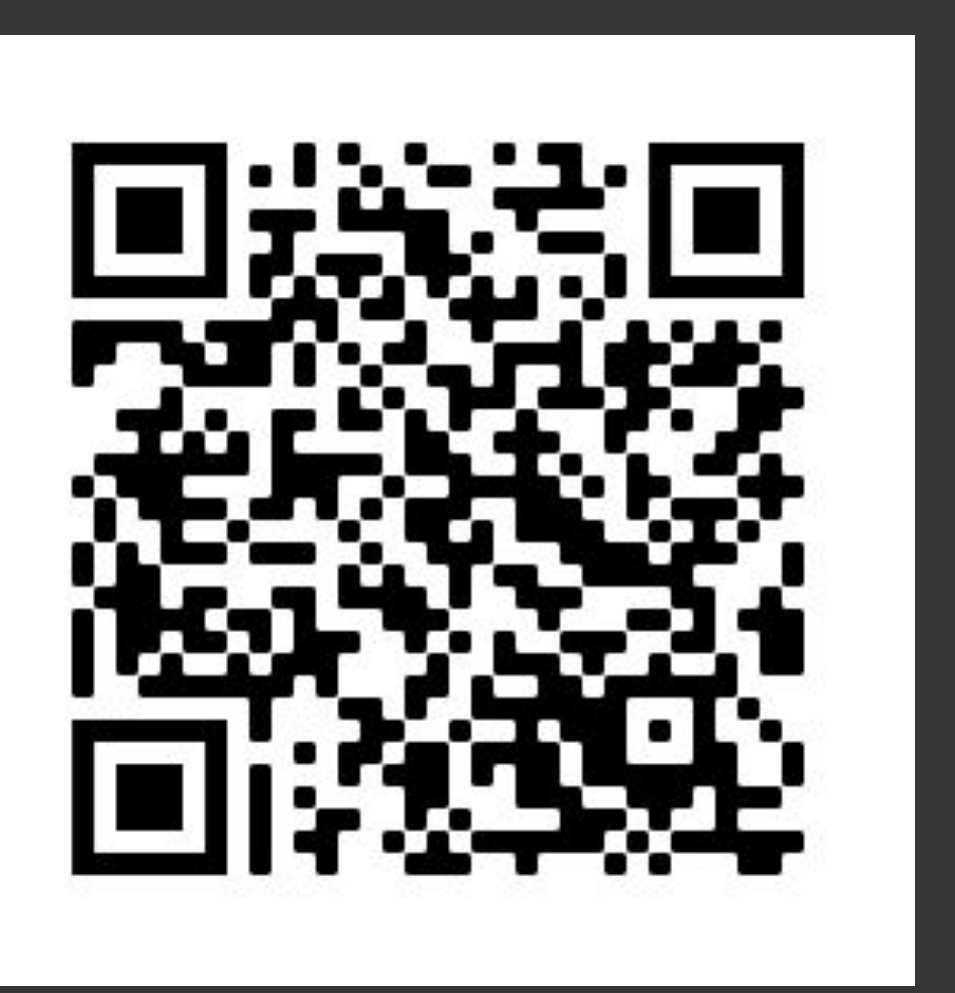

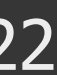

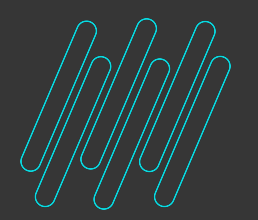

## Reprocessar:

#### Possíveis inconsistências:

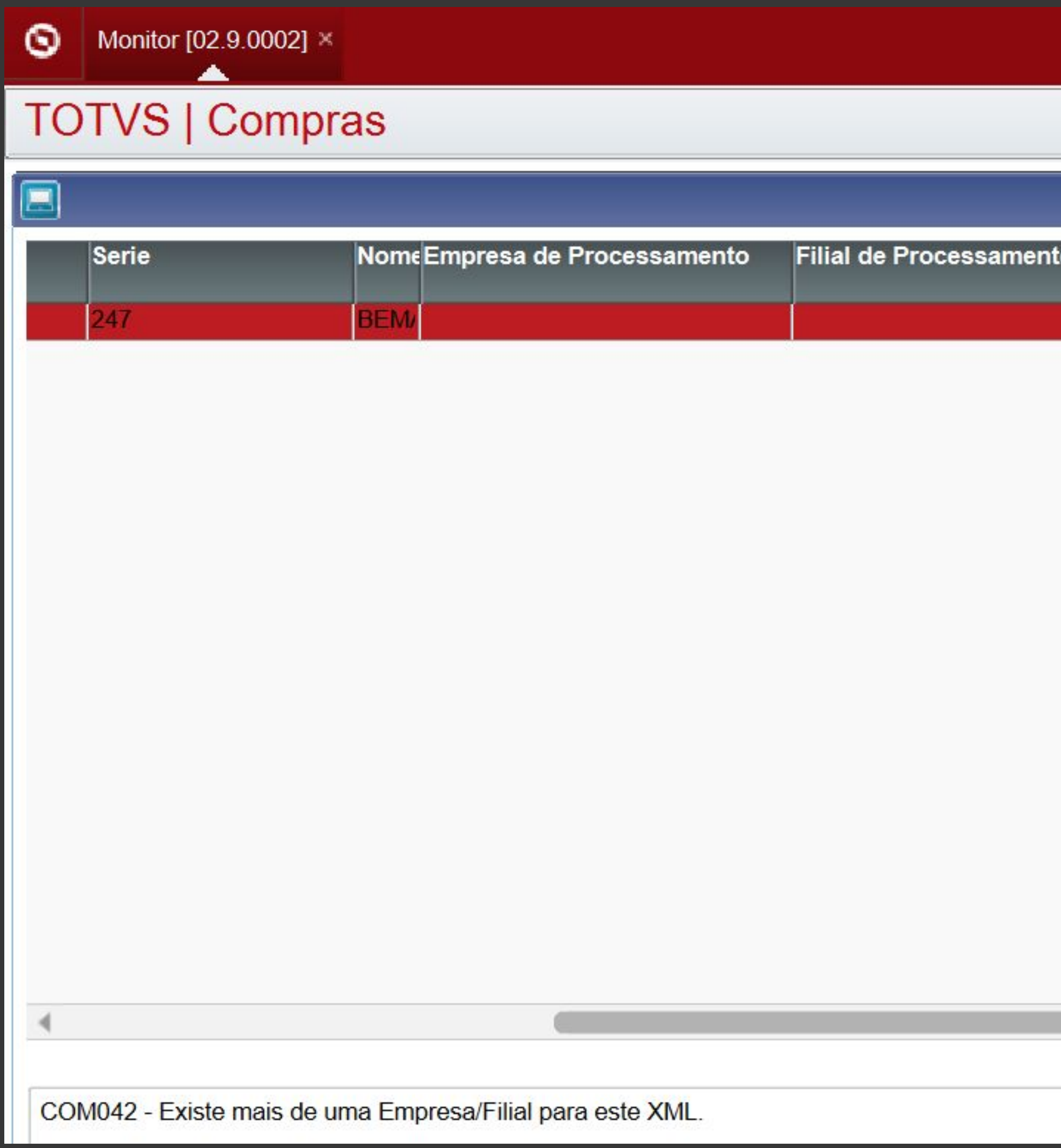

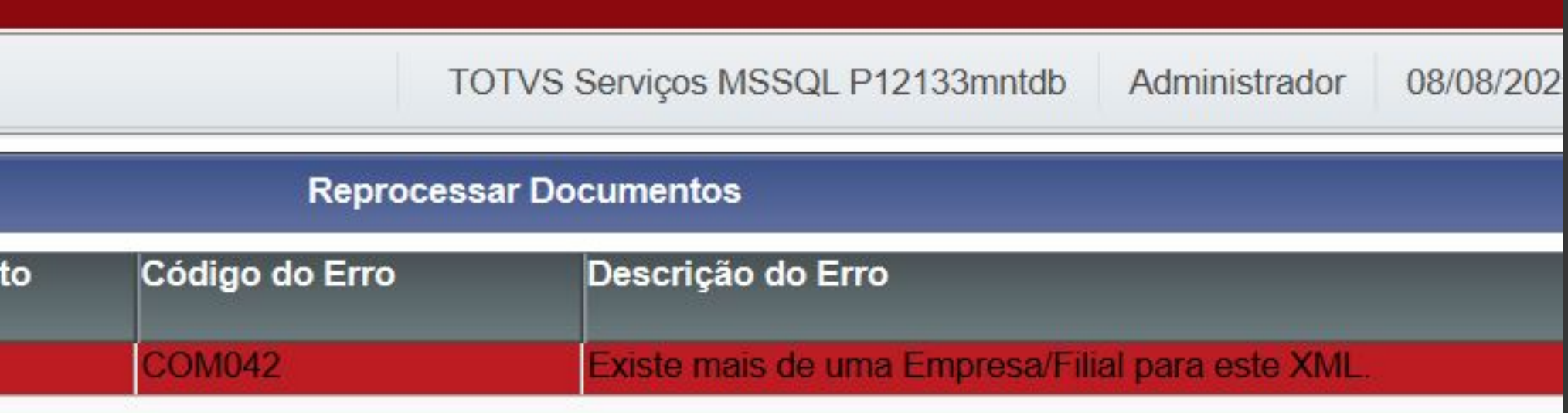

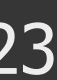

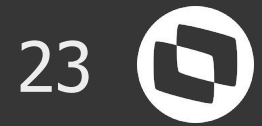

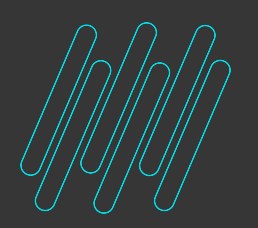

# **Documentos inconsistências:**

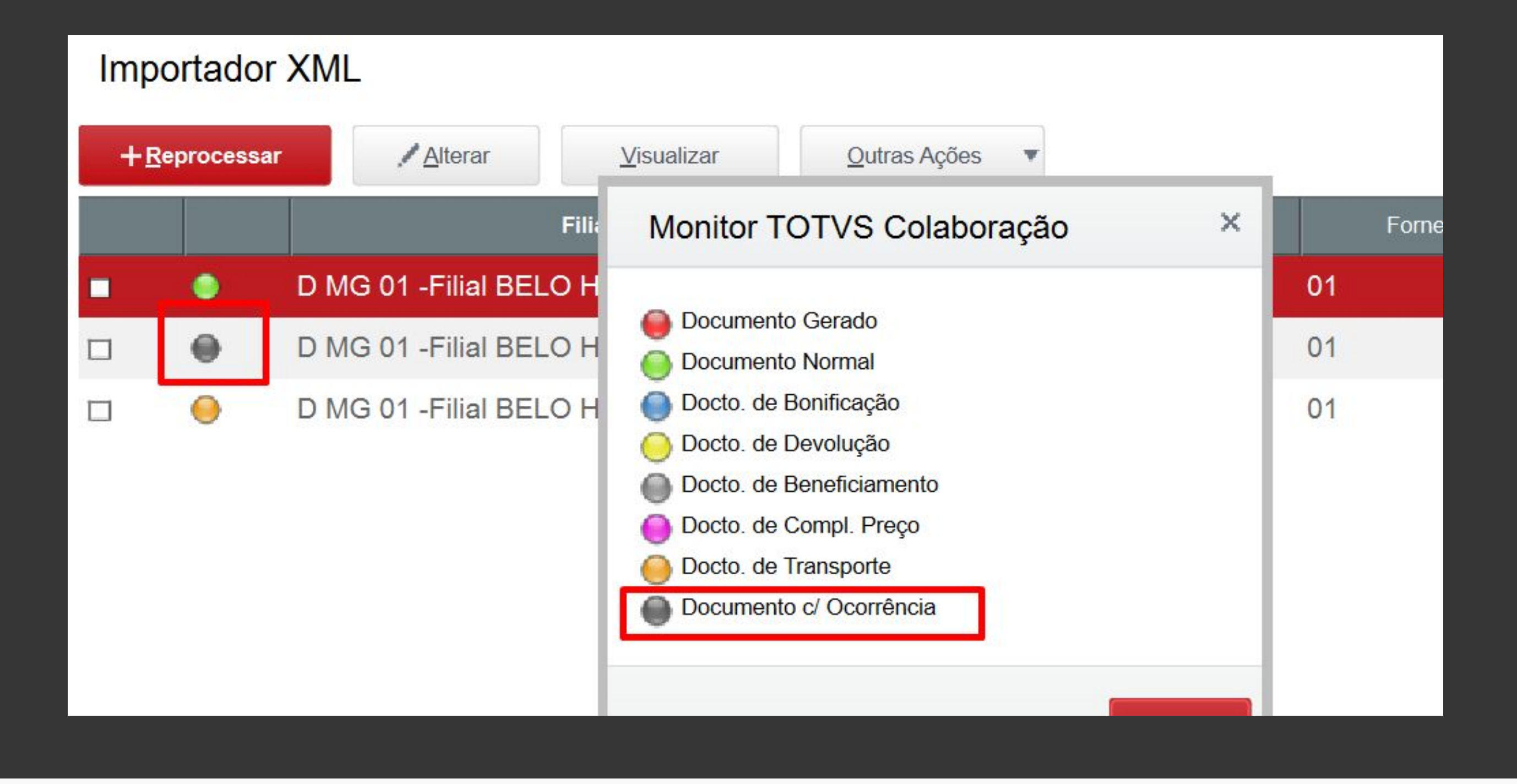

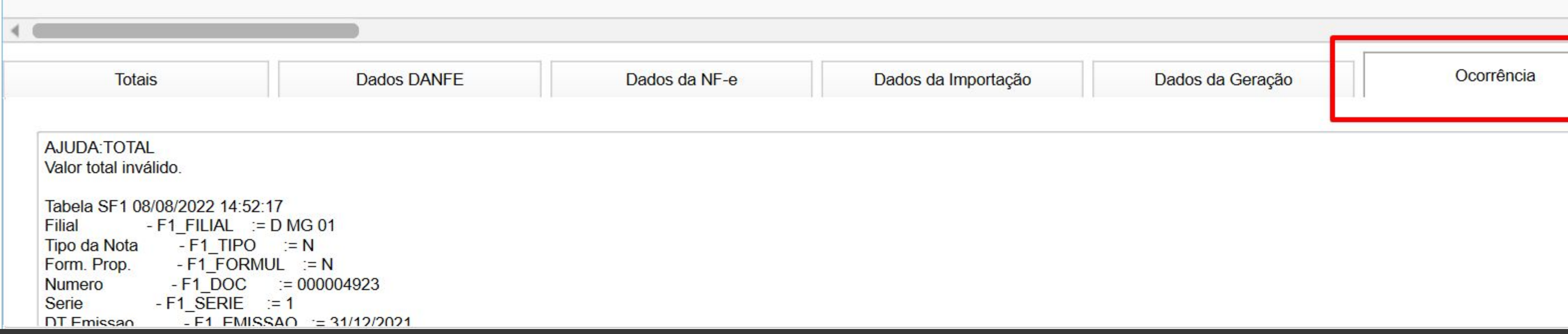

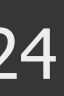

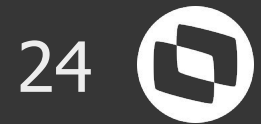

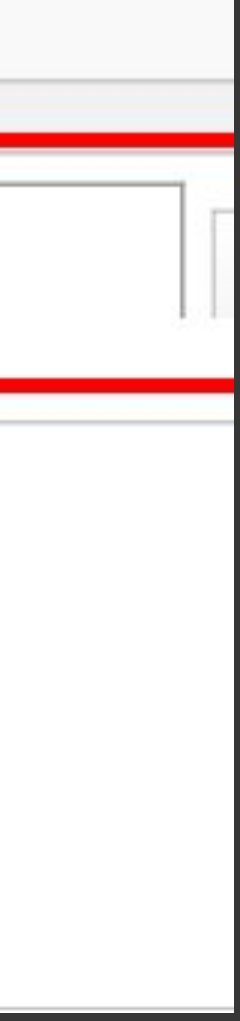

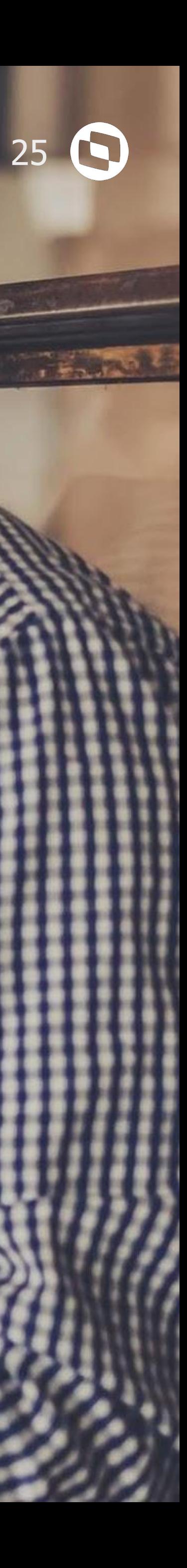

# **TOTVS Traismite**

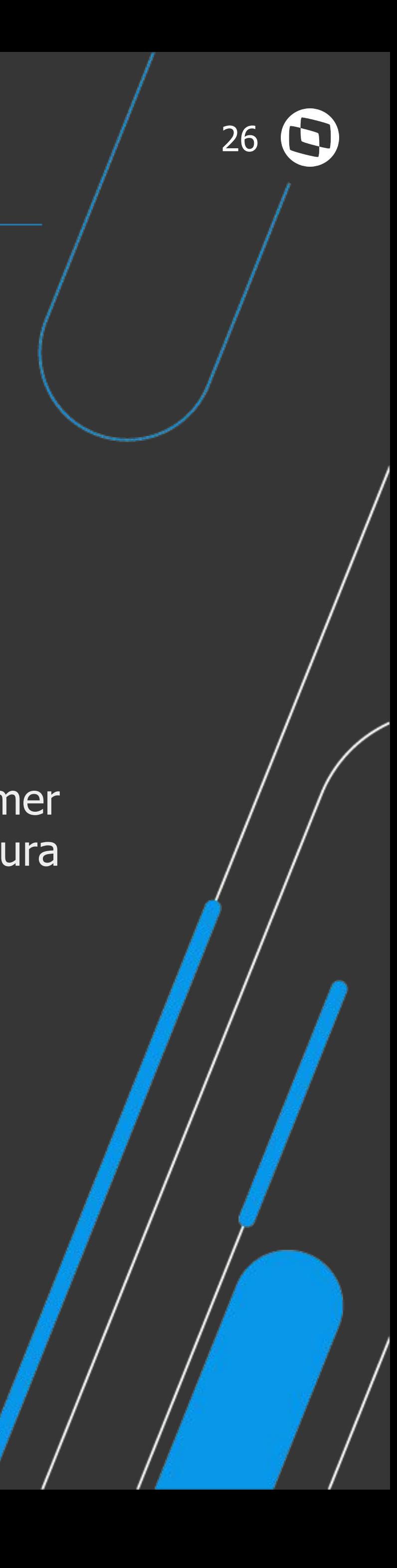

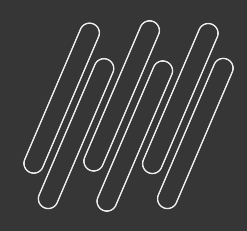

### **Quem sou?**

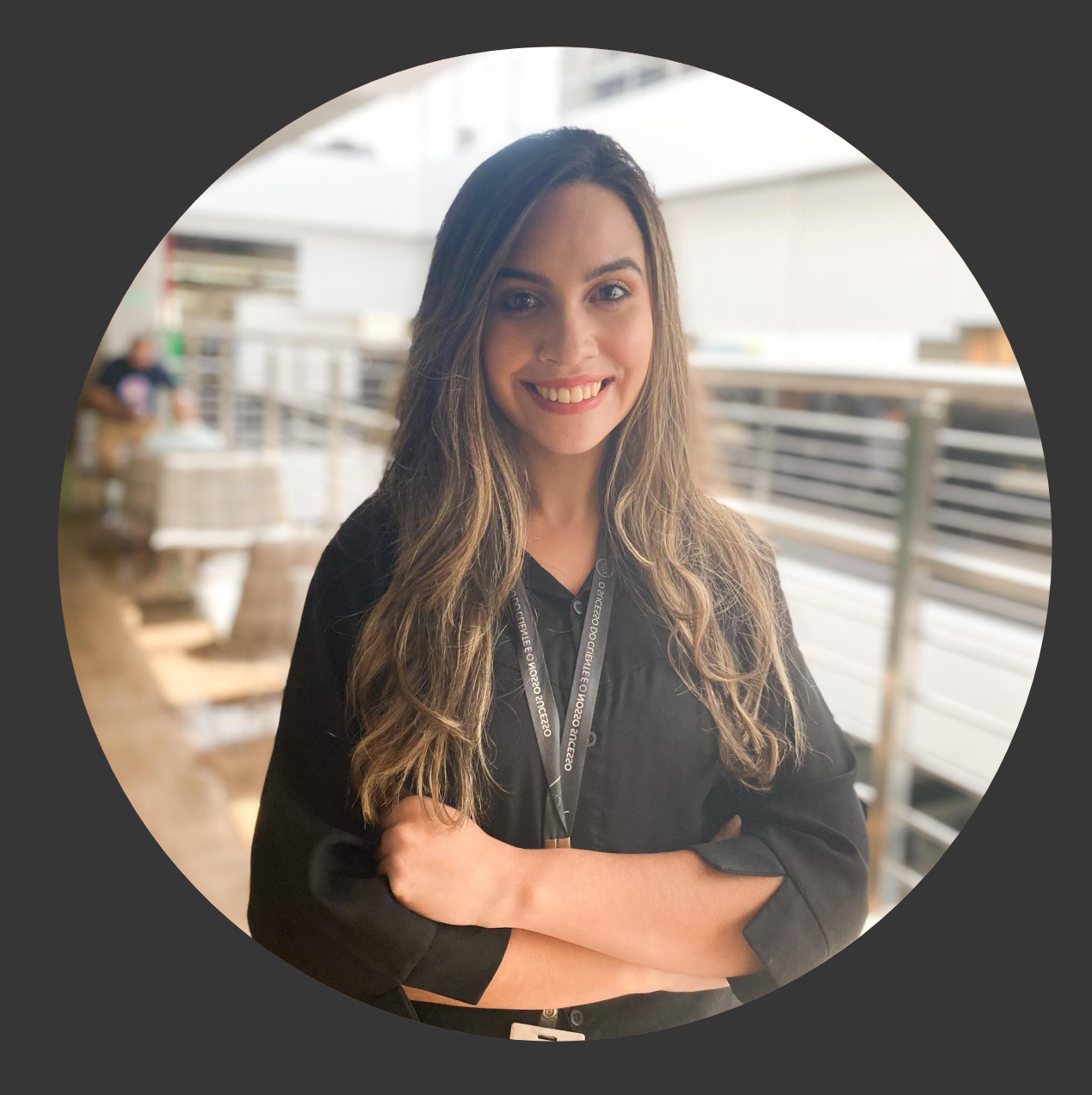

Estou na TOTVS desde 2019, atuando na área de Customer Success há 7 anos. Desde maio/2022 especificamente na estrutura do TOTVS Transmite.

# Leticia Alcantara

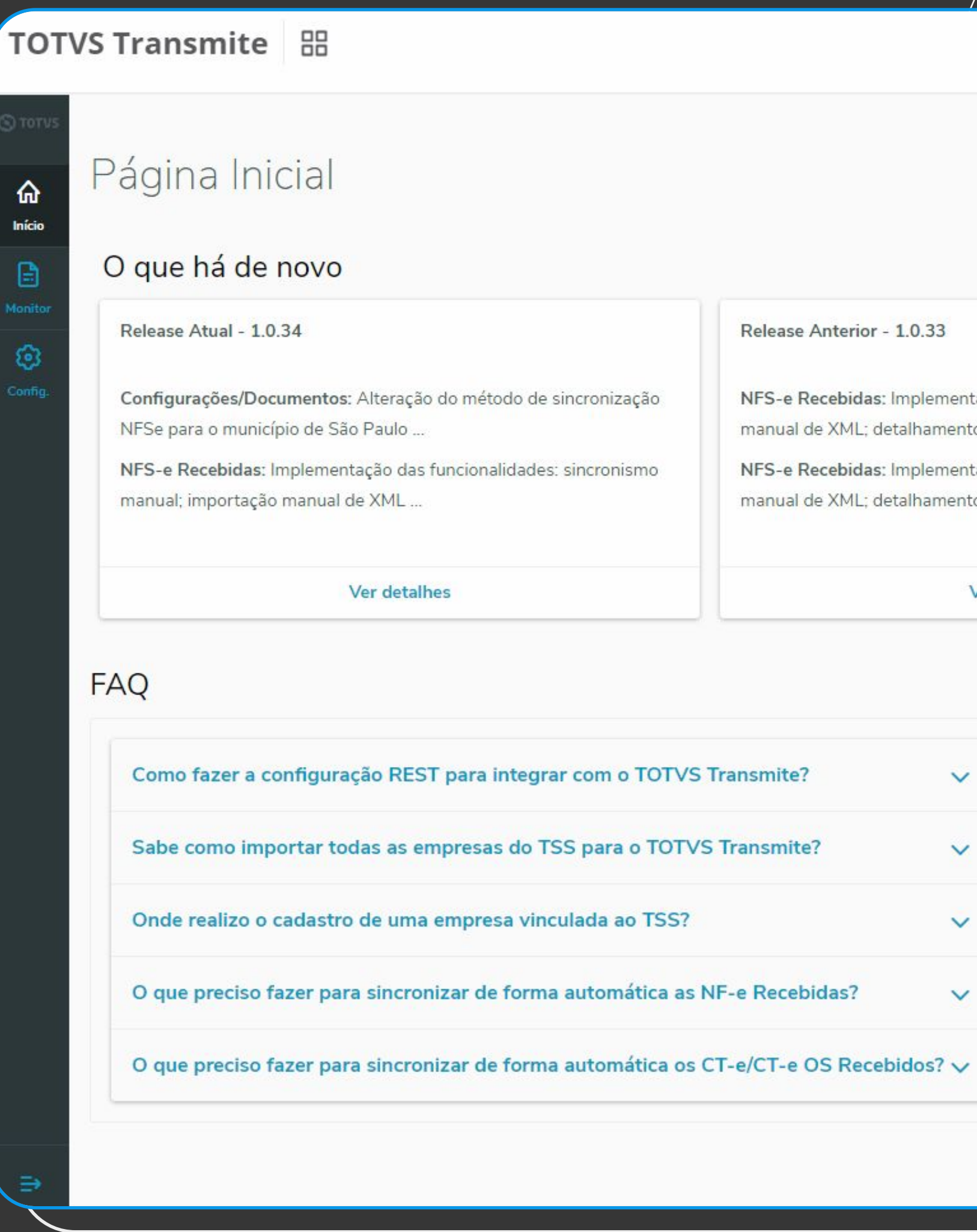

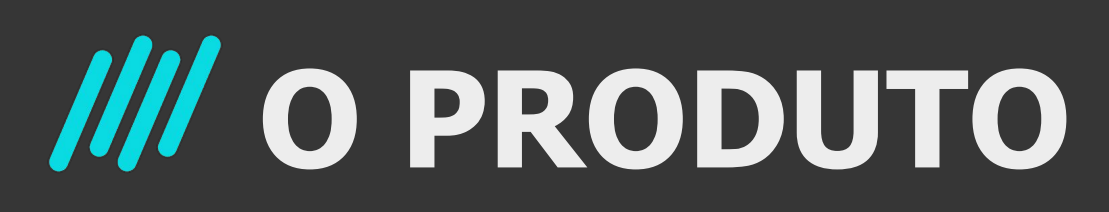

Gestão das notas de entrada e saída

O TOTVS Transmite faz a sincronia dos documentos com a SEFAZ para o armazenamento e gestão durante os 5 anos exigidos por lei.

Em relação a NFSe, temos sincronia com alguns municípios e em alguns outros a possibilidade de importar notas manualmente.

\* Integração de XML por e-mail em 31/05/2023 e integração de PDF por e-mail em 31/07/2023.

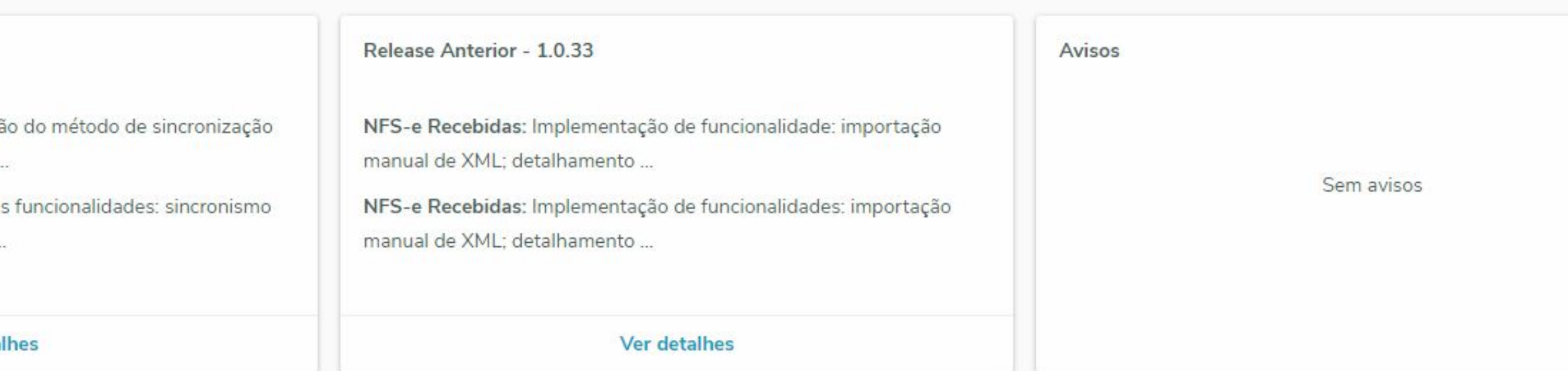

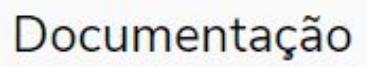

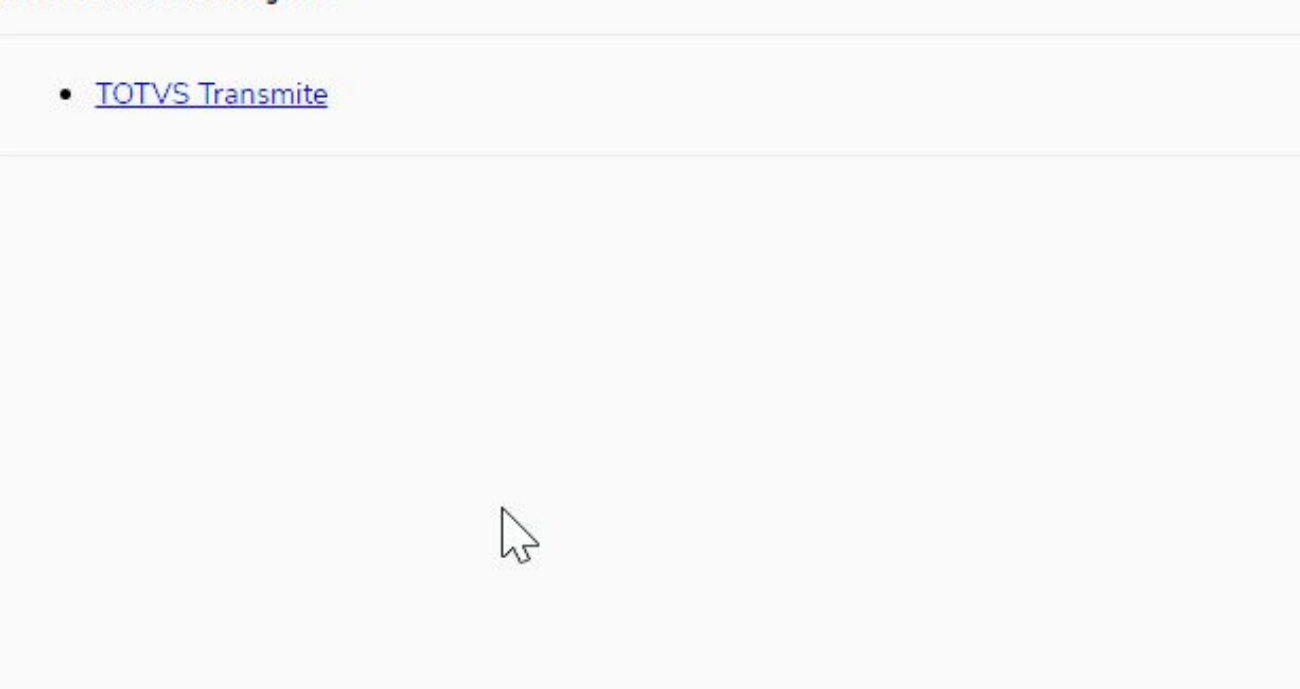

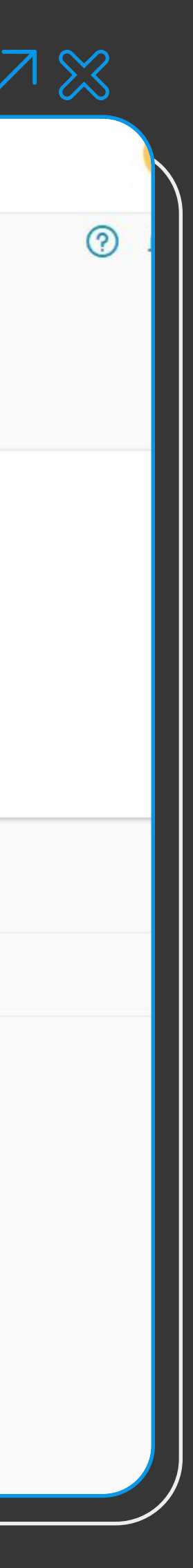

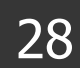

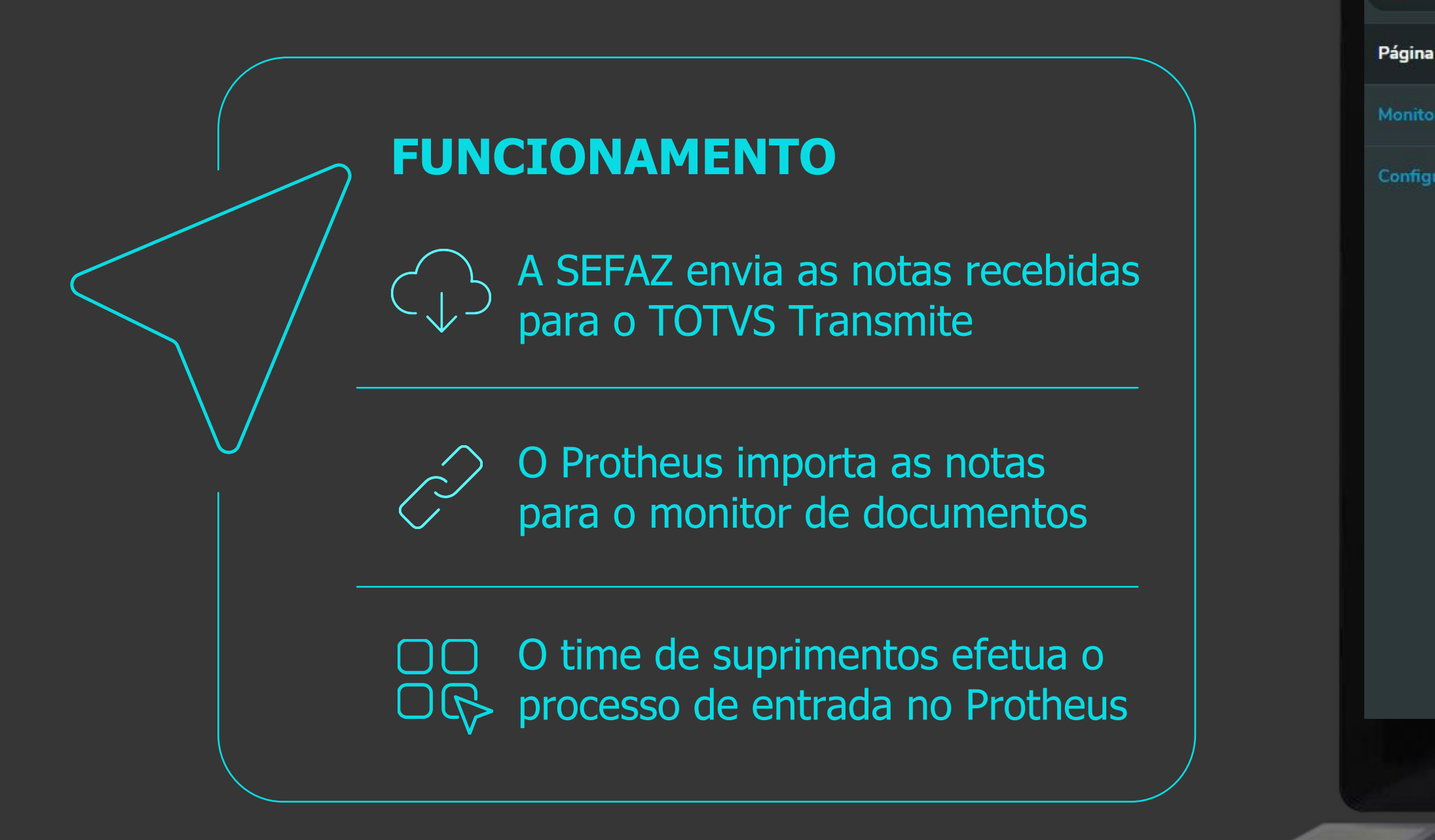

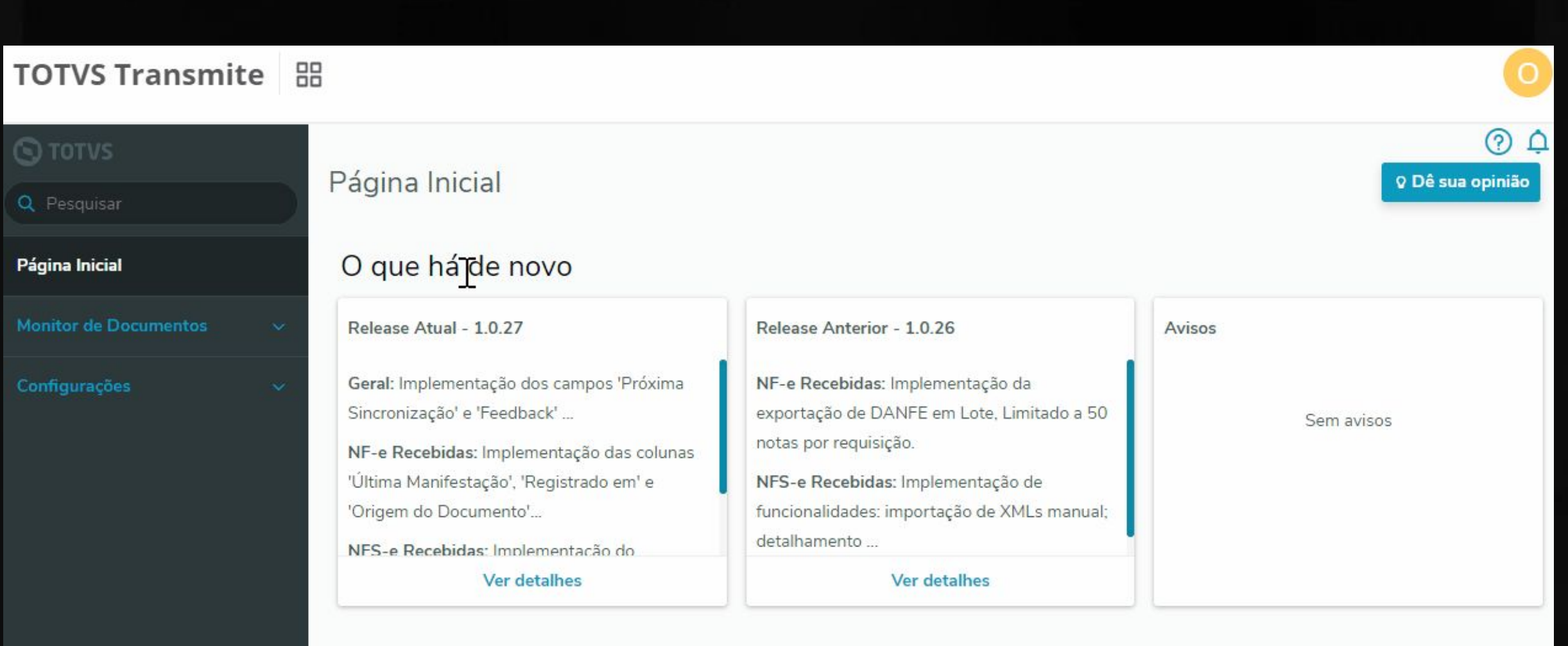

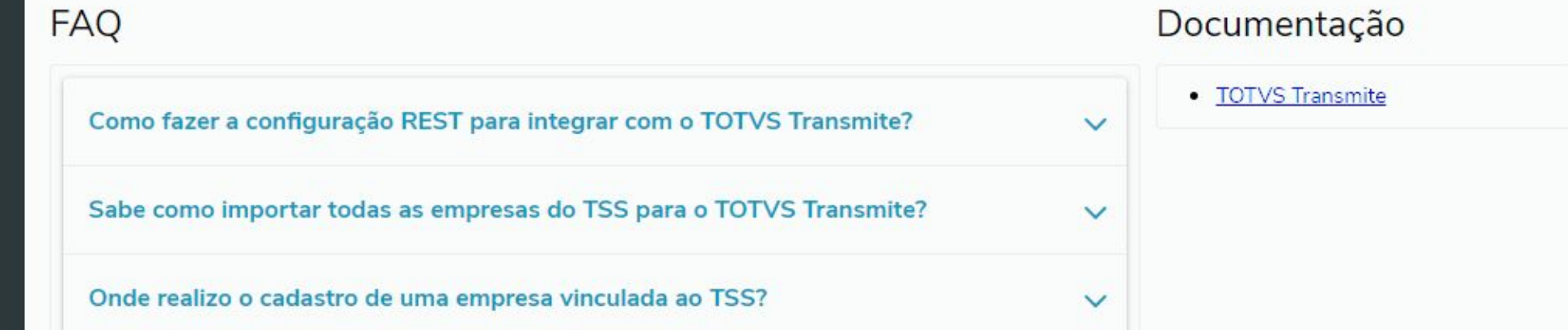

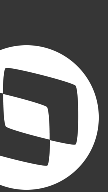

# **//// Propósito TOTVS Transmite + Importador de XML**

#### Automatizar o processo das notas de entrada

O processo integrado garante a automatização da entrada de documentos no ERP e redução de trabalho manual das equipes de Compras/Suprimentos.

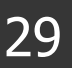

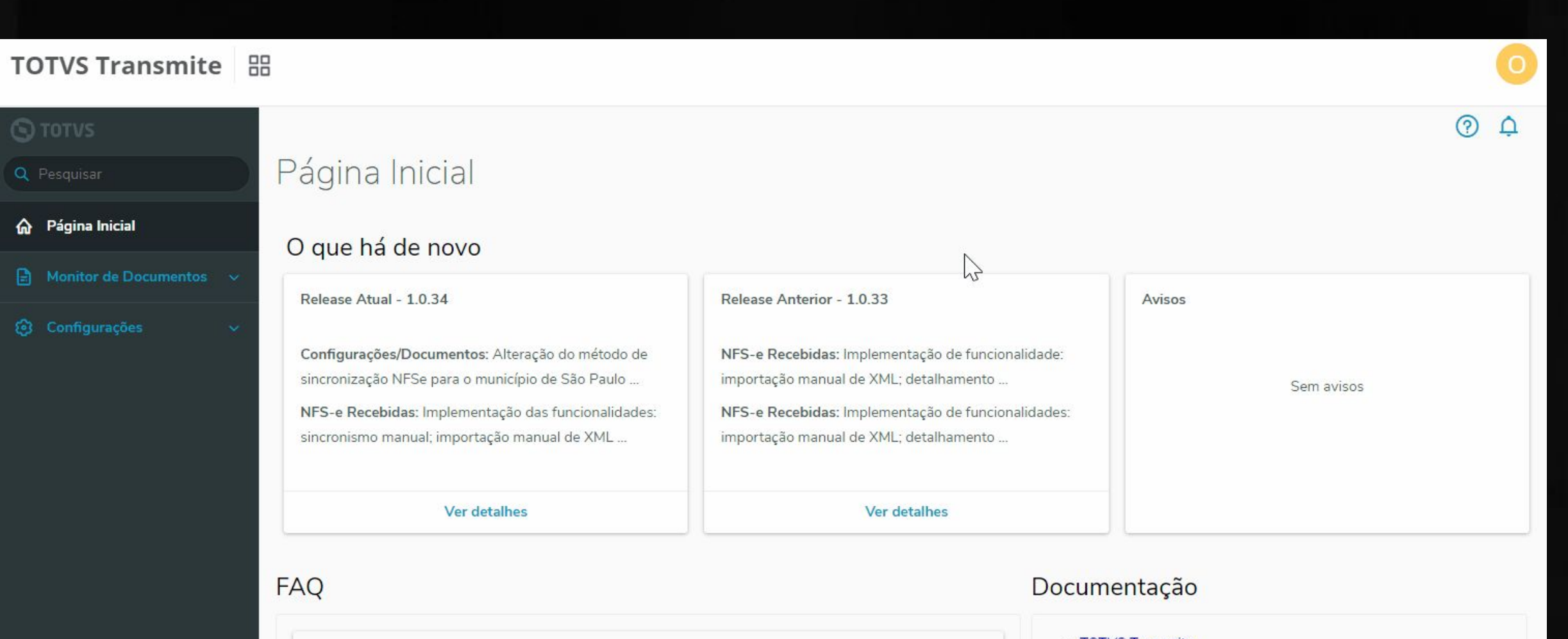

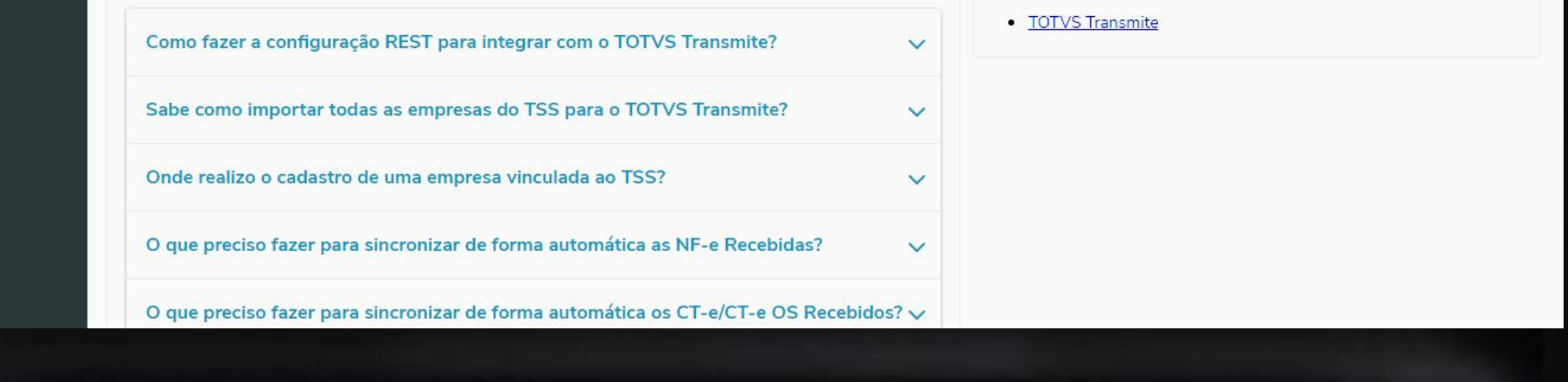

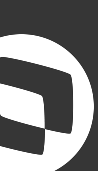

A SEFAZ só disponibiliza o download completo da nota após a primeira manifestação.

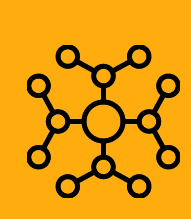

O cadastro das empresas precisam estar alinhados em ambos os sistemas.

OO Você deve inserir suas credenciais corretamente  $\Box \bigotimes$  no wizard do importador de XML.

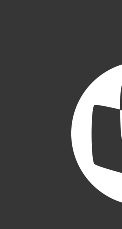

# *III Pontos de Atenção TOTVS Transmite*

Quais ações necessárias para que a integração ocorra por parte do TOTVS Transmite?

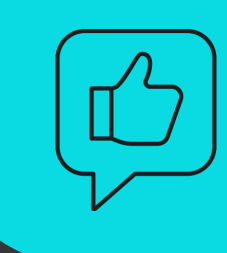

# **Status**  <sup>30</sup> **Integração com o ERP**

Como identificar que uma nota já está no Protheus através do TOTVS Transmite?

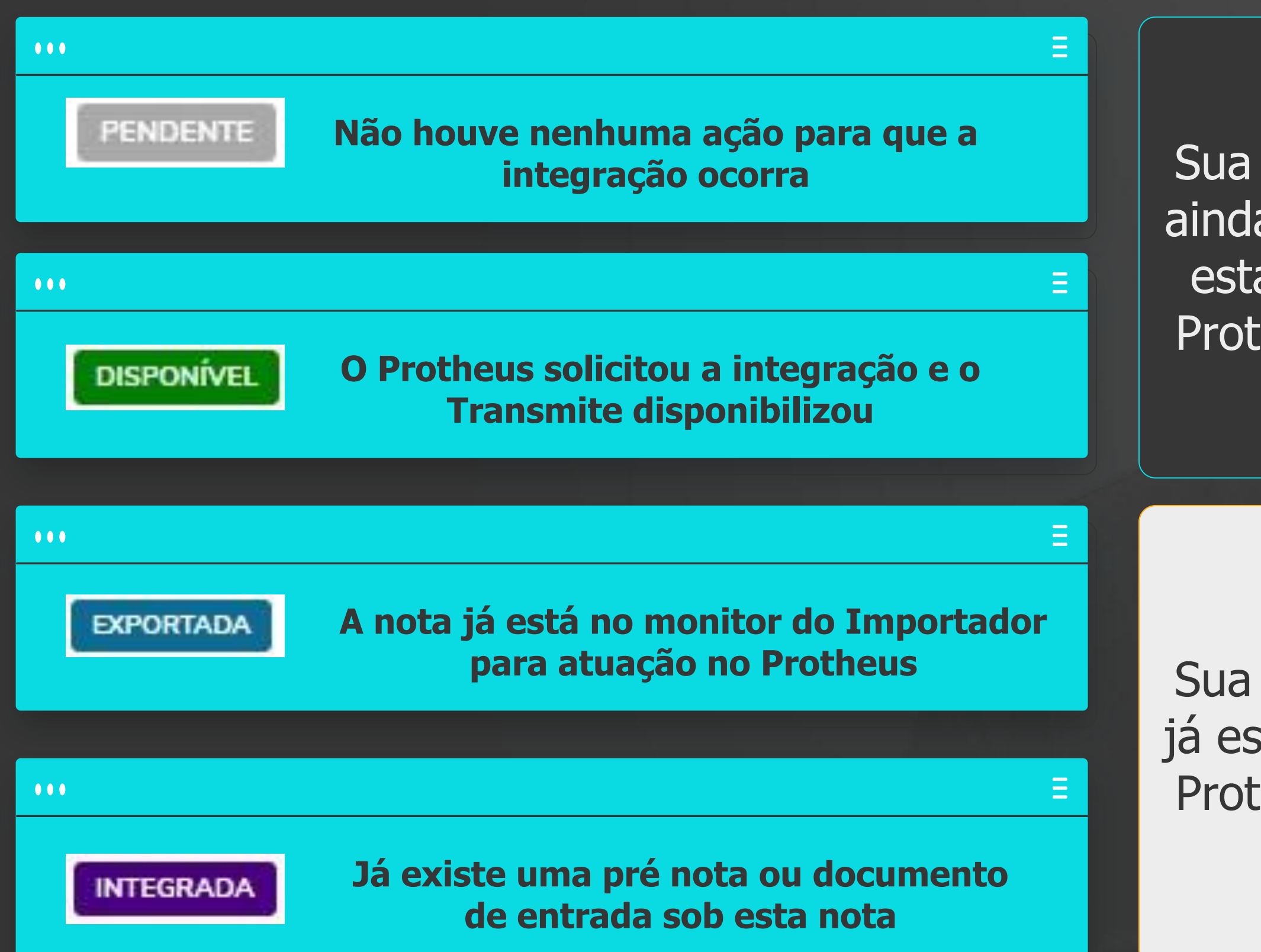

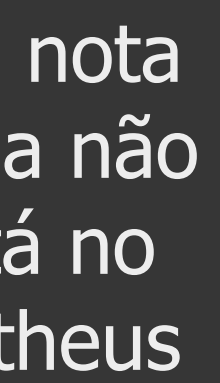

Sua nota já está no **Protheus** 

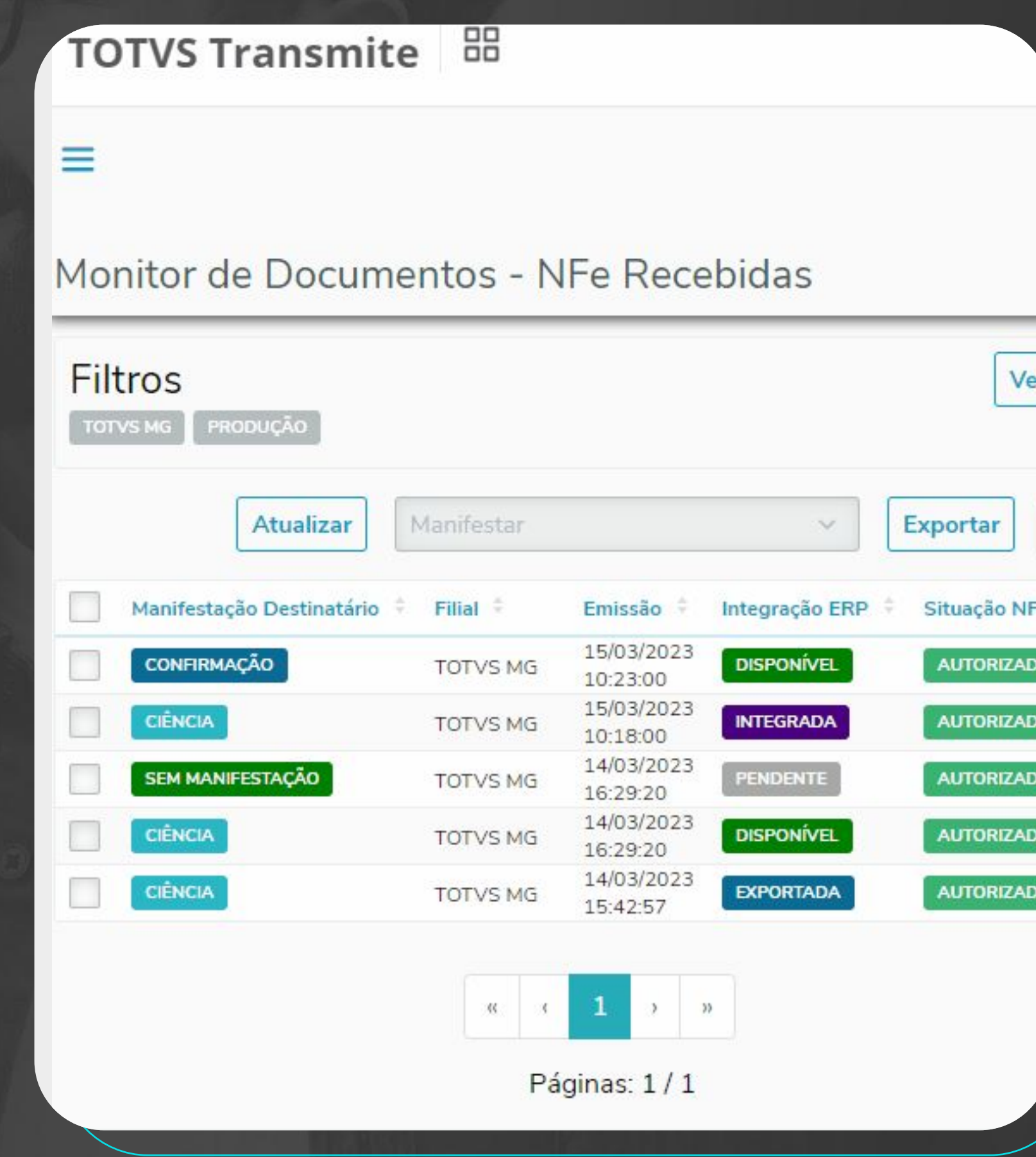

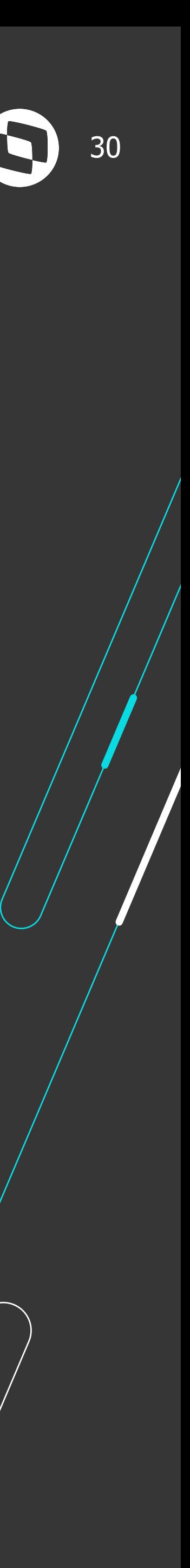

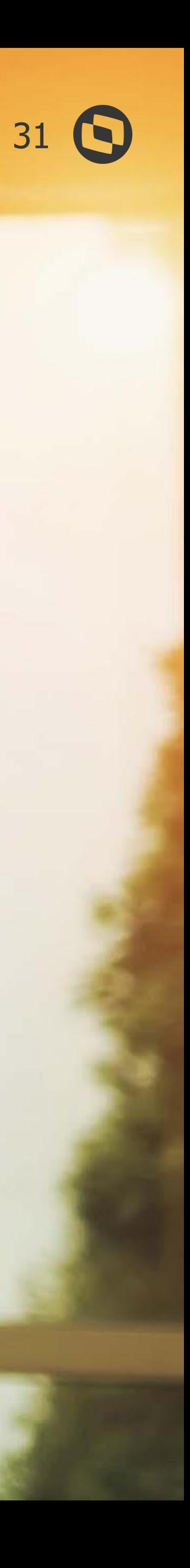

# **Dúvidas?**

<u>a gapro</u>

**07**

É hora de perguntar! Vamos às dúvidas sobre o processo.

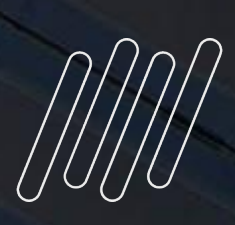

# **OBRIGADO**

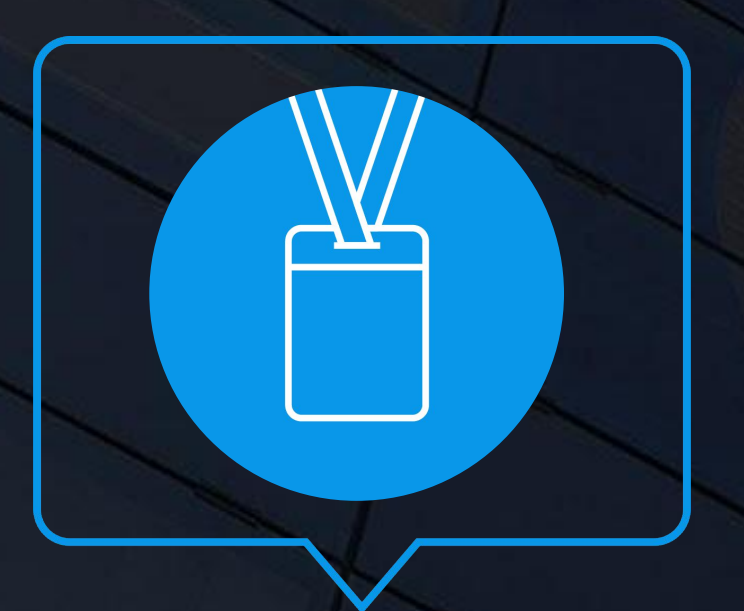

- Tecnologia + Conhecimento são nosso DNA.
- O sucesso do cliente é o nosso sucesso.
- Valorizamos gente boa que é boa gente.

### **#SOMOSTOTVERS**

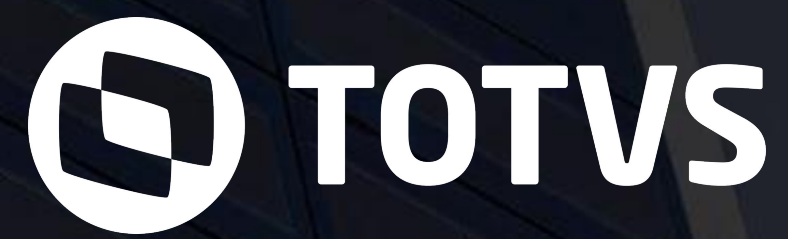

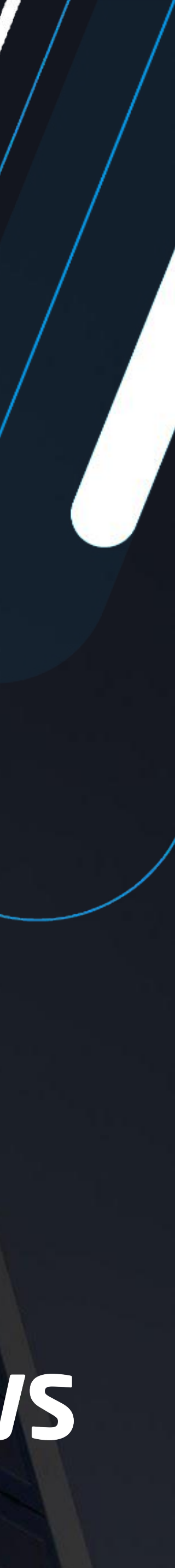

**Panilo Justiniano Andressa Yumi Breno Motta Henrique Vinicius Kelly Cristina Leticia Alcantara Rodrigo Seiki**

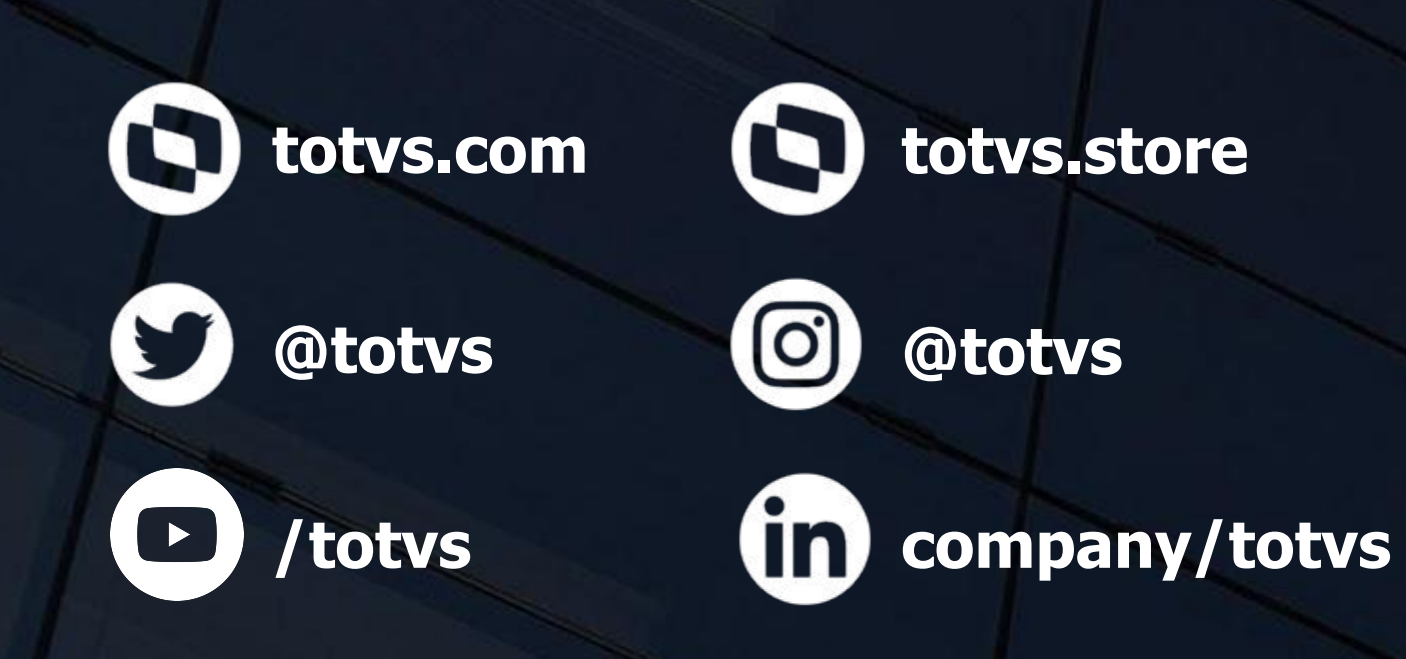